# <span id="page-0-0"></span>**RGA IM2D API** 开发指南

文件标识: RK-PC-YF-0002 发布版本: V2.1.0

⽇期:2022-01-20

⽂件密级:□绝密 □秘密 □内部资料 ■公开

### 免责声明

本文档按"现状"提供,瑞芯微电子股份有限公司("本公司",下同)不对本文档的任何陈述、信息和内容的准确性、可靠性、完 整性、适销性、特定目的性和非侵权性提供任何明示或暗示的声明或保证。本文档仅作为使用指导的参考。

由于产品版本升级或其他原因,本文档将可能在未经任何通知的情况下,不定期进行更新或修改。

### 商标声明

"Rockchip"、"瑞芯微"、"瑞芯"均为本公司的注册商标,归本公司所有。

本文档可能提及的其他所有注册商标或商标,由其各自拥有者所有。

版权所有 **© 2022** 瑞芯微电⼦股份有限公司\*\*

超越合理使用范畴, 非经本公司书面许可, 任何单位和个人不得擅自摘抄、复制本文档内容的部分或全部, 并不得以任何形式传 播。

瑞芯微电⼦股份有限公司

Rockchip Electronics Co., Ltd.

地址: 福建省福州市铜盘路软件园A区18号

⽹址: [www.rock-chips.com](http://www.rock-chips.com/)

客⼾服务电话: +86-4007-700-590

客⼾服务传真: +86-591-83951833

客户服务邮箱: [fae@rock-chips.com](mailto:fae@rock-chips.com)

### 读者对象

本文档主要适用于以下工程师:

- 技术支持工程师
- 软件开发工程师

### 修订记录

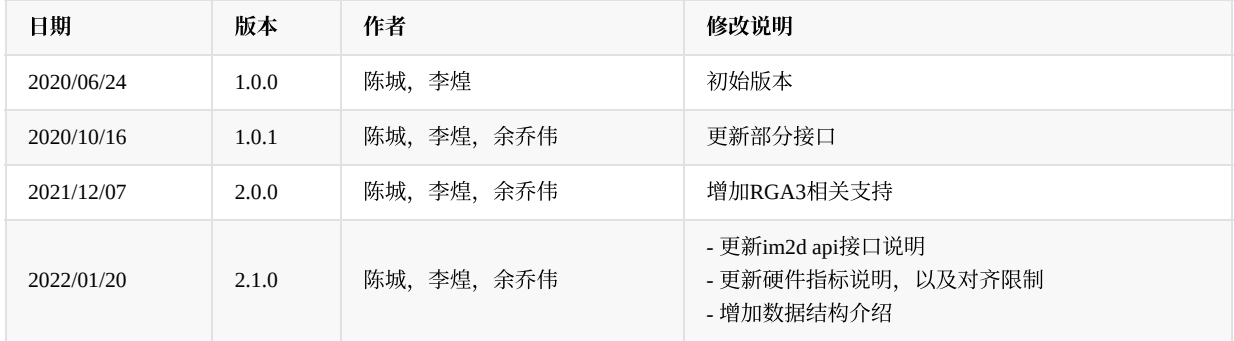

### ⽬ 录

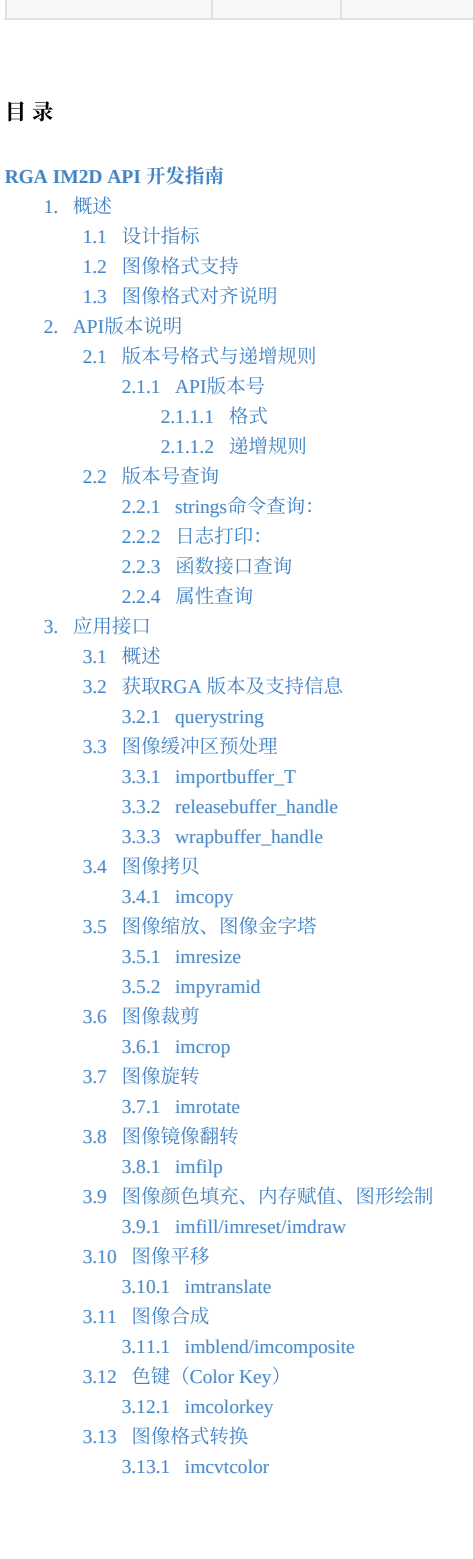

3.14 NN[运算点前处理\(量化\)](#page-29-1) 3.14.1 [imquantize](#page-30-0) 3.15 [图像光栅操作](#page-30-1) ROP [3.15.1](#page-31-0) imrop 3.16 [图像处理](#page-31-1) 3.16.1 [improcess](#page-32-0) 3.17 [参数校验](#page-33-0) 3.17.1 [imcheck](#page-34-0) 3.18 [同步操作](#page-34-1) 3.18.1 [imsync](#page-35-0) 3.19 线程上下文配置 3.19.1 [imconfig](#page-36-0) 4. [数据结构](#page-36-1) 4.1 [概述](#page-36-2) 4.2 [详细描述](#page-37-0) 4.2.1 [rga\\_buffer\\_t](#page-37-1) 4.2.2 [im\\_rect](#page-38-0) 4.2.3 [im\\_opt\\_t](#page-38-1) 4.2.4 [rga\\_buffer\\_handle\\_t](#page-39-0) 4.2.5 [im\\_handle\\_param\\_t](#page-39-1) 4.2.6 [im\\_nn\\_t](#page-40-0) 4.2.7 [im\\_colorkey\\_range](#page-40-1) 5. 测试用例及调试方法 5.1 [测试⽂件说明](#page-41-1) 5.2 调试方法说明 5.3 测试用例说明 5.3.1 [申请图像缓冲](#page-45-0) 5.3.1.1 [Graphicbuffer](#page-46-0) 5.3.1.2 [AHardwareBuffer](#page-46-1) 5.3.2 [查看帮助信息](#page-46-2) 5.3.3 [循环执⾏](#page-47-0)demo 5.3.4 获取RGA版本及支持信息 5.3.4.1 [代码解析](#page-49-0) 5.3.5 [图像缩放](#page-49-1) 5.3.5.1 [代码解析](#page-50-0) 5.3.6 [图像裁剪](#page-50-1) 5.3.6.1 [代码解析](#page-51-0) 5.3.7 [图像旋转](#page-51-1) 5.3.7.1 [代码解析](#page-52-0) 5.3.8 [图像镜像翻转](#page-52-1) 5.3.8.1 [代码解析](#page-53-0) 5.3.9 [图像颜⾊填充](#page-53-1) 5.3.9.1 [代码解析](#page-54-0) 5.3.10 [图像平移](#page-54-1) 5.3.10.1 [代码解析](#page-55-0) 5.3.11 图像拷贝 5.3.11.1 [代码解析](#page-56-0) 5.3.12 [图像合成](#page-56-1) 5.3.12.1 [代码解析](#page-57-0) 5.3.13 [图像格式转换](#page-57-1) 5.3.13.1 [代码解析](#page-58-0)

# <span id="page-3-0"></span>**1.** 概述

RGA (Raster Graphic Acceleration Unit)是一个独立的2D硬件加速器,可用于加速点/线绘制,执行图像缩放、旋转、bitBlt、alpha混 合等常⻅的2D图形操作。

# <span id="page-4-0"></span>**1.1** 设计指标

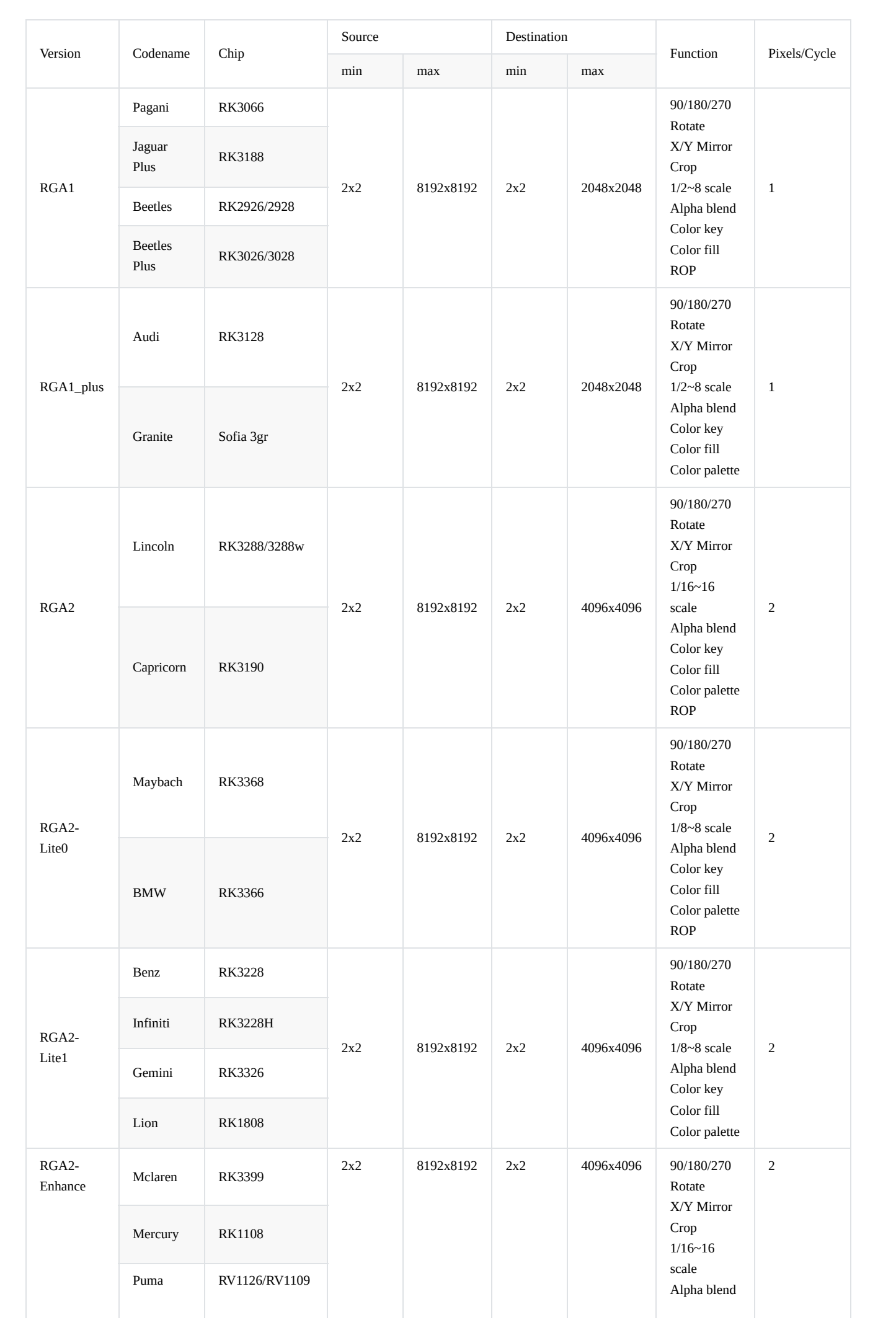

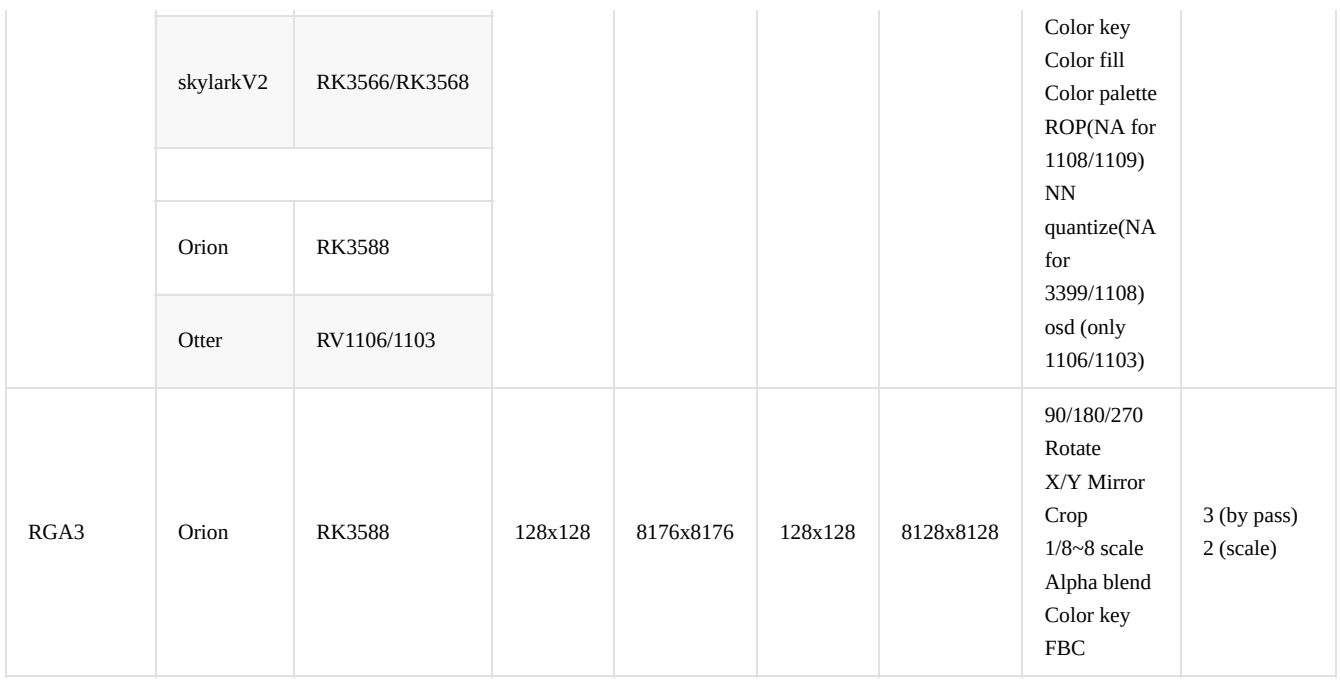

■ 预期性能为默认RGA频率下计算得出, 实际运行性能表现与内存频率等相关, 列表数据仅供参考。

# <span id="page-7-0"></span>1.2 图像格式支持

- Pixel Format conversion, BT.601/BT.709/BT.2020(only RGA3)
- Dither operation

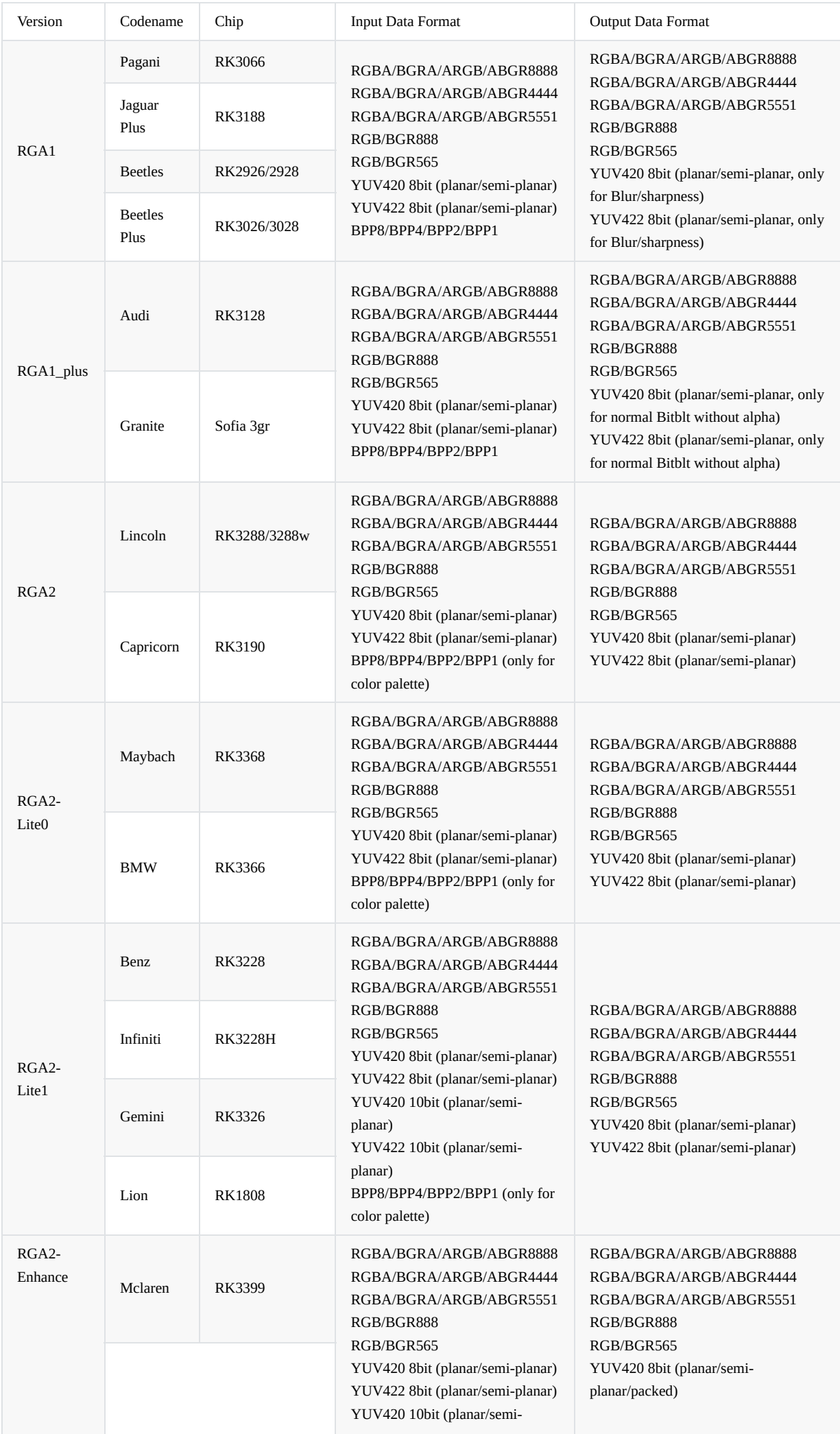

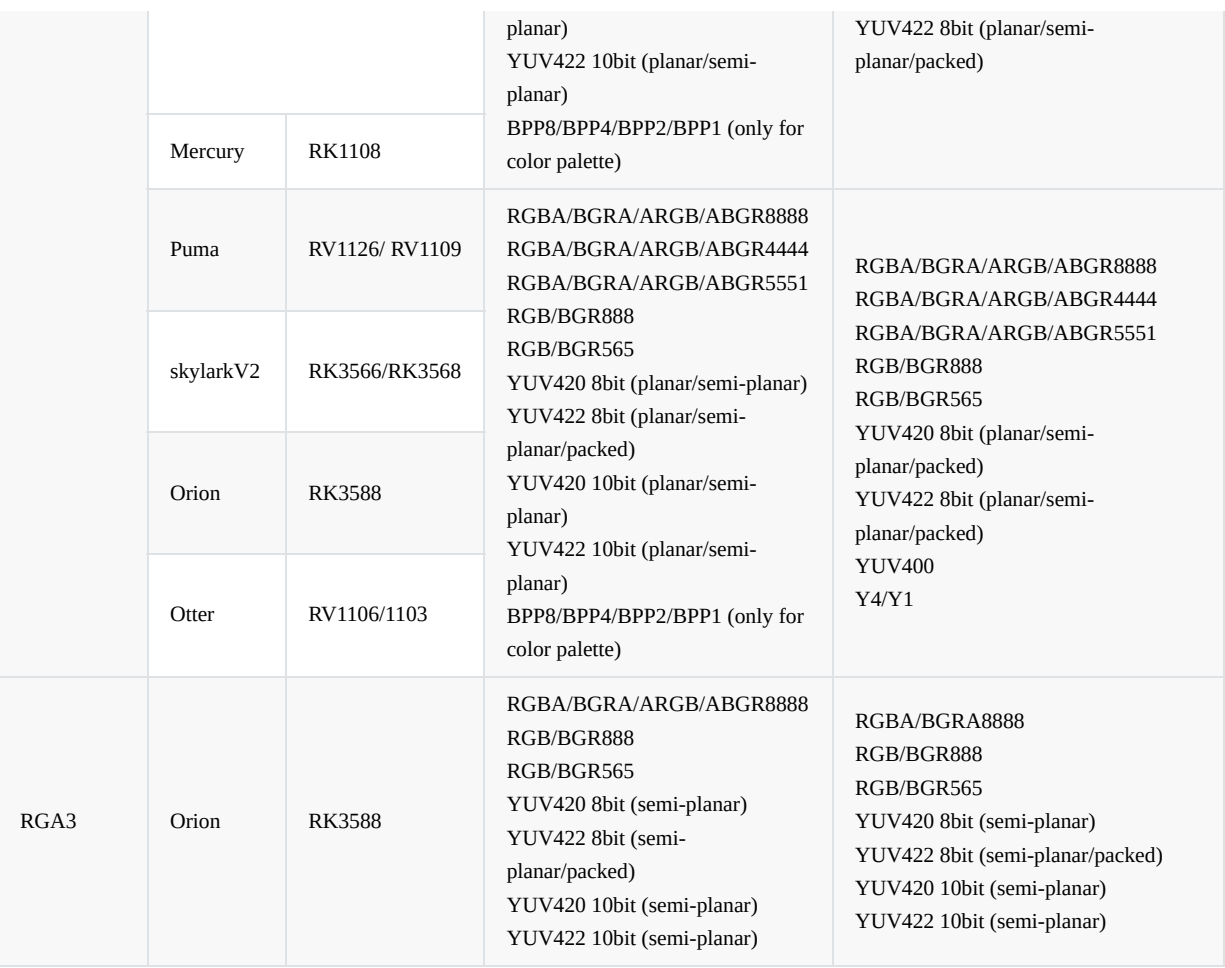

□ 注: Y4格式即2的4次方色阶灰度图, Y400格式即2的8次方色阶灰度图。

# <span id="page-10-0"></span>1.3 图像格式对齐说明

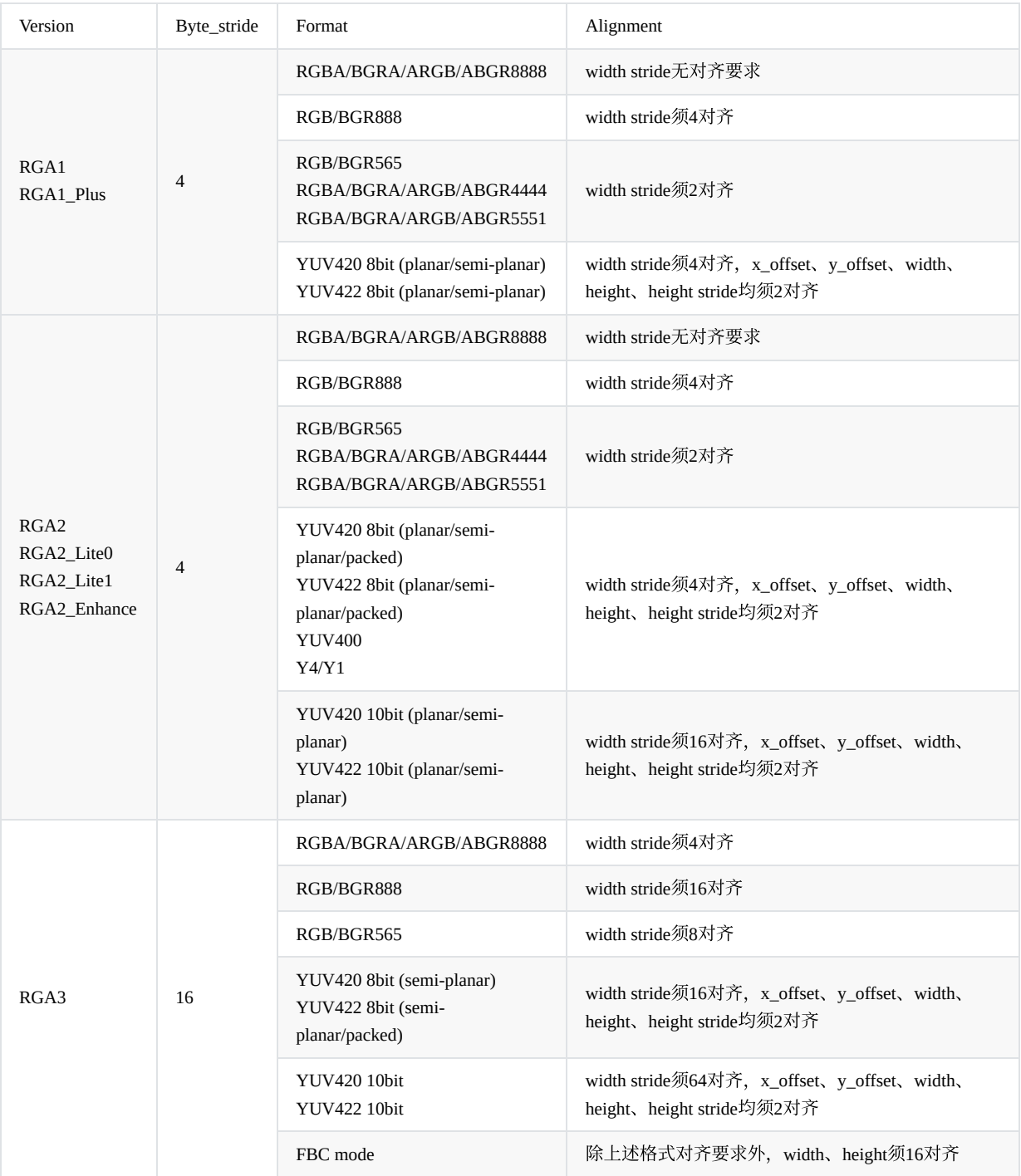

对齐要求计算公式: lcm(bpp, byte\_stride \* 8) / pixel\_stride。

<span id="page-11-0"></span>当芯片平台搭载多版本硬件时,按最严格的对齐要求进行约束。

# **2. API**版本说明

RGA的支持库librga.so按照一定规则更新版本号,标识着功能新增、兼容性、问题修正的更新提交,并提供几种方式查询版本号, 方便开发者在使用librga.so时可以清楚的辨别当前的库文件版本是否适合于当前的开发环境。详细版本更新日志可以查阅源码根目 录下CHANGLOG.md。

## <span id="page-12-0"></span>**2.1** 版本号格式与递增规则

### **2.1.1 API**版本号

**2.1.1.1** 格式

<span id="page-12-2"></span><span id="page-12-1"></span>例: major.minor.revision\_[build]

<span id="page-12-3"></span>1.0.0\_[0]

### **2.1.1.2** 递增规则

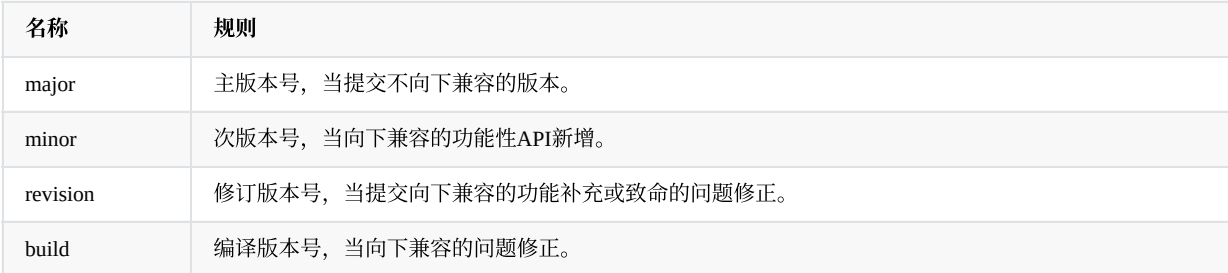

### <span id="page-12-4"></span>**2.2** 版本号查询

### **2.2.1 strings**命令查询:

以Android R 64位为例:

```
:/# strings vendor/lib64/librga.so |grep rga_api |grep version
rga_api version 1.0.0_[0]
```
### **2.2.2** ⽇志打印:

当每个进程首次调用RGA API时, 会打印版本号。

<span id="page-12-7"></span><span id="page-12-6"></span>rockchiprga: rga\_api version 1.0.0\_[0]

### **2.2.3** 函数接口查询

调用以下API,可以查询代码版本号、编译版本号、RGA硬件版本信息。具体使用说明可以查看 应用接口说明 章节。

querystring(RGA\_VERSION);

字符串格式如下:

RGA\_api version : v1.0.0\_[0] RGA version : RGA\_2\_Enhance

### **2.2.4** 属性查询

该方式查询版本号仅Android系统支持,并且须已有进程调用RGA后,属性设置方生效。

```
:/# getprop |grep rga
[vendor.rga_api.version]: [1.0.0_[0]]
```
# **3.** 应⽤接口

RGA模块支持库为librga.so,通过对图像缓冲区结构体struct rga\_info进行配置,实现相应的2D图形操作。为了获得更友好的开发体 验, 在此基础上进一步封装常用的2D图像操作接口。新的接口主要包含以下特点:

- <span id="page-13-1"></span>• 接口定义参考opencv/matlab中常用的2D图形接口定义, 以减少二次开发的学习成本。
- 为消除RGA硬件版本差异带来的兼容问题, 加入RGA query查询功能。查询内容主要包括版本信息, 输入输出大分辨率及图 像格式的支持。
- 对于2D图像复合操作, 增加improcess接口。通过传入一系列预定义的usage执行复合操作。
- <span id="page-13-2"></span>● 执行图像操作之前,需要对输入输出图像缓冲区进行处理。调用wrapbuffer\_T接口将输入输出图像信息填充到结构体struct rga\_buffer\_t,结构体中包含分辨率及图像格式等信息。

**3.1** 概述

- querystring: 查询获取当前芯片平台RGA硬件版本与功能支持信息, 以字符串的形式返回。
- importbuffer\_T: 将外部buffer导入RGA驱动内部, 实现硬件快速访问非连续物理地址 (dma\_fd、虚拟地址)。
- releasebuffer\_handle: 将外部buffer从RGA驱动内部解除引用与映射。
- **wrapbuffer\_handle**速封装图像缓冲区结构(rga\_buffer\_t)。
- imcopy: 调用RGA实现快速图像拷贝操作。
- imresize: 调用RGA实现快速图像缩放操作。
- impyramind: 调用RGA实现快速图像金字塔操作。  $\bullet$
- imcrop: 调用RGA实现快速图像裁剪操作。  $\bullet$
- **imrotate**: 调用RGA实现快速图像旋转操作。  $\bullet$
- imflip: 调用RGA实现快速图像翻转操作。
- imfill: 调用RGA实现快速图像填充操作。
- **· imtranslate**: 调用RGA实现快速图像平移操作。
- imblend: 调用RGA实现双通道快速图像合成操作。
- **imcomposite**: 调用RGA实现三通道快速图像合成操作。
- imcolorkey: 调用RGA实现快速图像颜色键操作。
- **· imcvtcolor**: 调用RGA实现快速图像格式转换。
- imquantize: 调用RGA实现快速图像运算点前处理(量化)操作。
- imrop: 调用RGA实现快速图像光栅操作。
- **improcess**: 调⽤RGA实现快速图像复合处理操作。
- **imcheck**: 校验参数是否合法,以及当前硬件是否⽀持该操作。
- **imsync**: ⽤于异步模式时,同步任务完成状态。
- <span id="page-14-0"></span>**imconfig**: 向当前线程上下⽂添加默认配置。

### **3.2** 获取**RGA** 版本及⽀持信息

### **3.2.1 querystring**

### <span id="page-15-0"></span>const char\* querystring(int name);

查询RGA基础信息及分辨率格式等支持情况

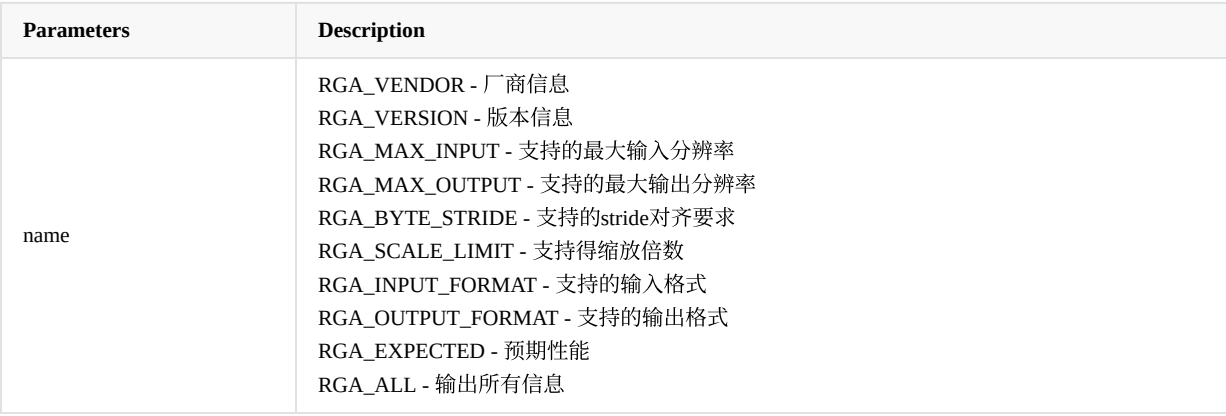

**Returns** a string describing properties of RGA.

# <span id="page-15-1"></span>**3.3** 图像缓冲区预处理

### **3.3.1 importbuffer\_T**

<span id="page-16-0"></span>对于需要RGA处理的外部内存,可以使用importbuffer\_T接口将缓冲区对应的物理地址信息映射到RGA驱动内部,并获取缓 冲区相应的地址信息, 方便后续的稳定、快速地调用RGA完成工作。

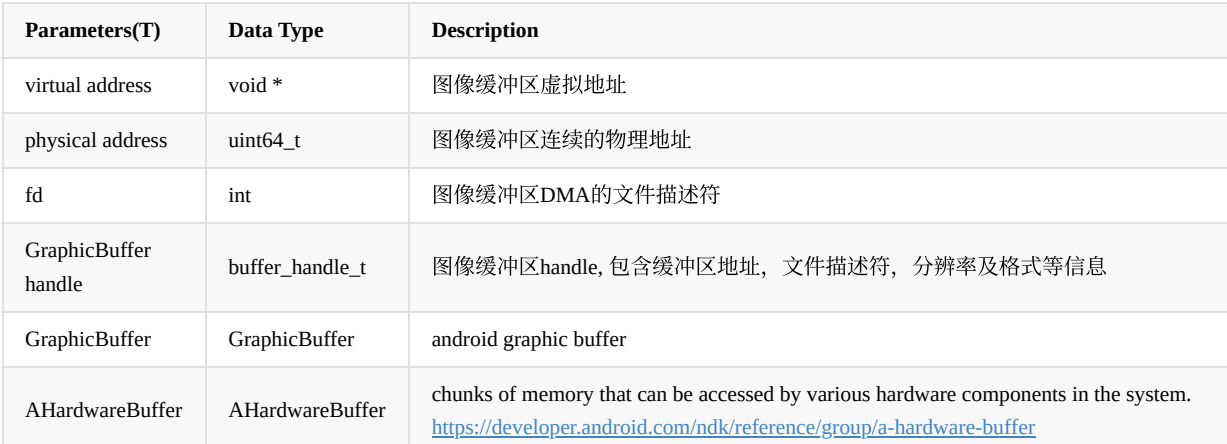

不同的buffer类型调用RGA的性能是不同的, 性能排序如下所示:

physical address > fd > virtual address

⼀般推荐使⽤fd作为buffer类型。

IM\_API rga\_buffer\_handle\_t importbuffer\_fd(int fd, im\_handle\_param\_t \*param); IM\_API rga\_buffer\_handle\_t importbuffer\_virtualaddr(void \*va, im\_handle\_param\_t \*param); IM\_API rga\_buffer\_handle\_t importbuffer\_physicaladdr(uint64\_t pa, im\_handle\_param\_t \*param);

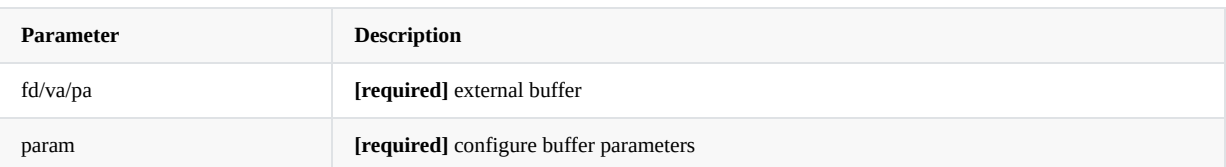

IM\_API rga\_buffer\_handle\_t importbuffer\_GraphicBuffer\_handle(buffer\_handle\_t hnd); IM\_API rga\_buffer\_handle\_t importbuffer\_GraphicBuffer(sp<GraphicBuffer> buf); IM\_API rga\_buffer\_handle\_t importbuffer\_AHardwareBuffer(AHardwareBuffer \*buf);

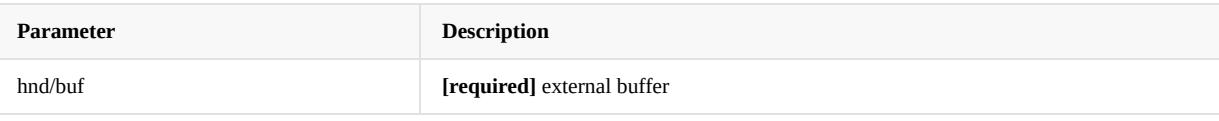

IM\_API rga\_buffer\_handle\_t importbuffer\_fd(int fd, int width, int height, int format); IM\_API rga\_buffer\_handle\_t importbuffer\_virtualaddr(void \*va, int width, int height, int format); IM\_API rga\_buffer\_handle\_t importbuffer\_physicaladdr(uint64\_t pa, int width, int height, int format);

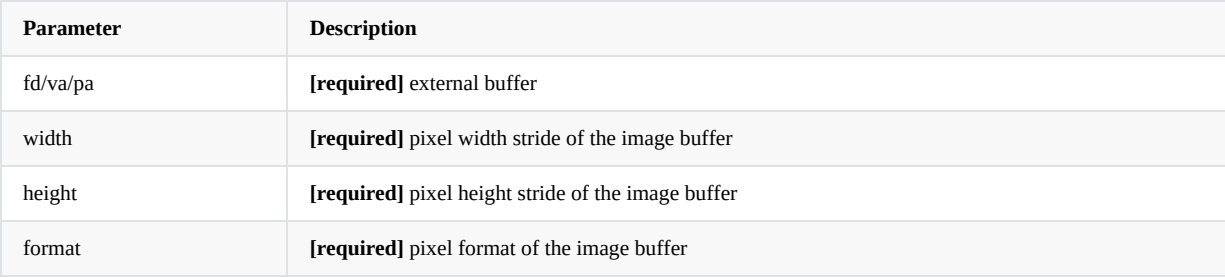

**Returns** rga\_buffer\_handle\_t to describe the memory handle.

### **3.3.2 releasebuffer\_handle**

当使用外部内存调用RGA完毕后,需要通过内存句柄 handle 调用 releasebuffer\_handle解除该缓冲区与RGA驱动的映射和绑定 关系,并释放RGA驱动内部对应的资源。

IM\_API IM\_STATUS releasebuffer\_handle(rga\_buffer\_handle\_t handle);

**Return** IM\_STATUS\_SUCCESS on success or else negative error code.

### **3.3.3 wrapbuffer\_handle**

IM2D图形库接口参数中,输入源图像及输出目标图像应支持多种类型, 它主要包含内存、图像格式、图像宽高等信息。在 执行相应的图像操作之前,需要先调用wrapbuffer\_handle将输入输出的图像参数转化为统一的 rga\_buffer\_t 结构作为user API 的输入参数。

```
rga_buffer_t wrapbuffer_handle(rga_buffer_handle_t handle,
```

```
int width,
int height,
int wstride = width,
int hstride = height,
int format);
```
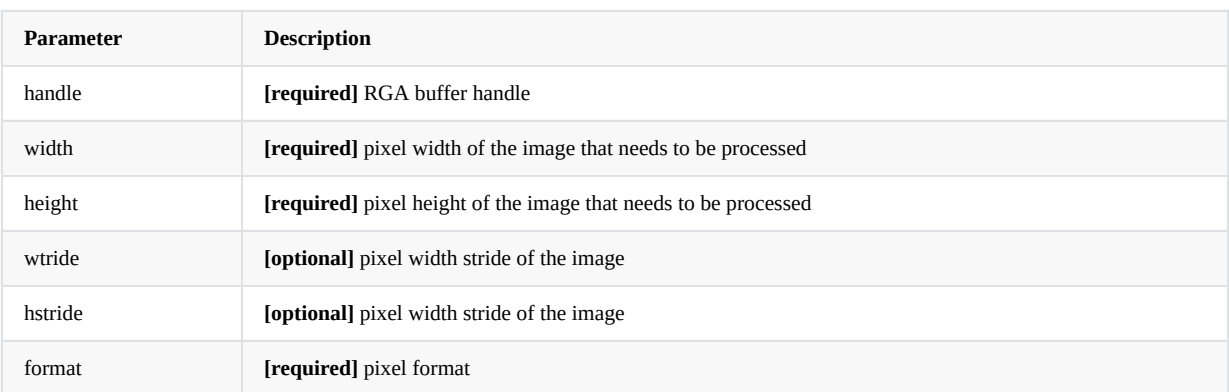

**Returns** a rga\_buffer\_t to desribe image information.

## **3.4** 图像拷⻉

I

```
IM_STATUS imcopy(const rga_buffer_t src,
                rga_buffer_t dst,
                int sync = 1);
```
对图像做拷贝操作, RGA基础操作。作用与memcpy 类似。

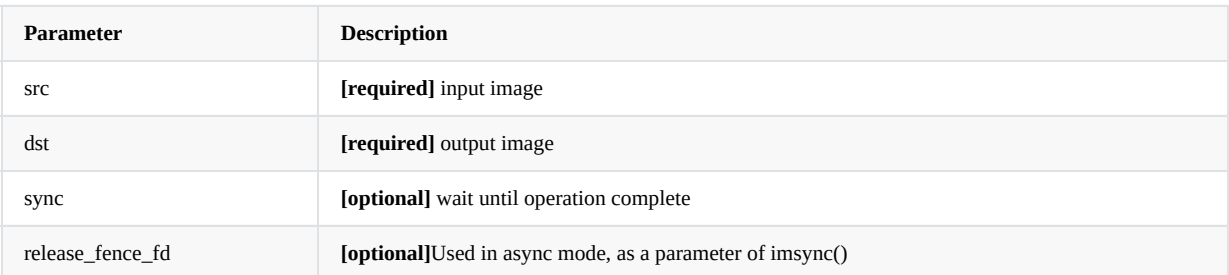

**Return** IM\_STATUS\_SUCCESS on success or else negative error code.

<span id="page-18-1"></span>**3.5** 图像缩放、图像⾦字塔

```
IM_STATUS
imresize(const rga_buffer_t src,
        rga_buffer_t dst,
        double fx = 0,
        double fy = 0,
        int interpolation = INTER_LINEAR,
        int sync = 1);
```
根据不同的应用场景,可选择配置dst来描述缩放的目标图像大小,或配置缩放系数fx/fy实现缩放指定倍率的效果。同时配 置dst和缩放系数fx/fy时,将采⽤缩放系数fx/fy计算后的结果作为⽬标图像⼤小。

interpolation 仅硬件版本RGA1/RGA1 plus 可以支持配置。

注意: 使用缩放系数fx/fy进行倍率缩放时, YUV等对宽高对齐有要求的格式将强制向下对齐至符合要求, 使用该功能有可 能会改变预期缩放效果。

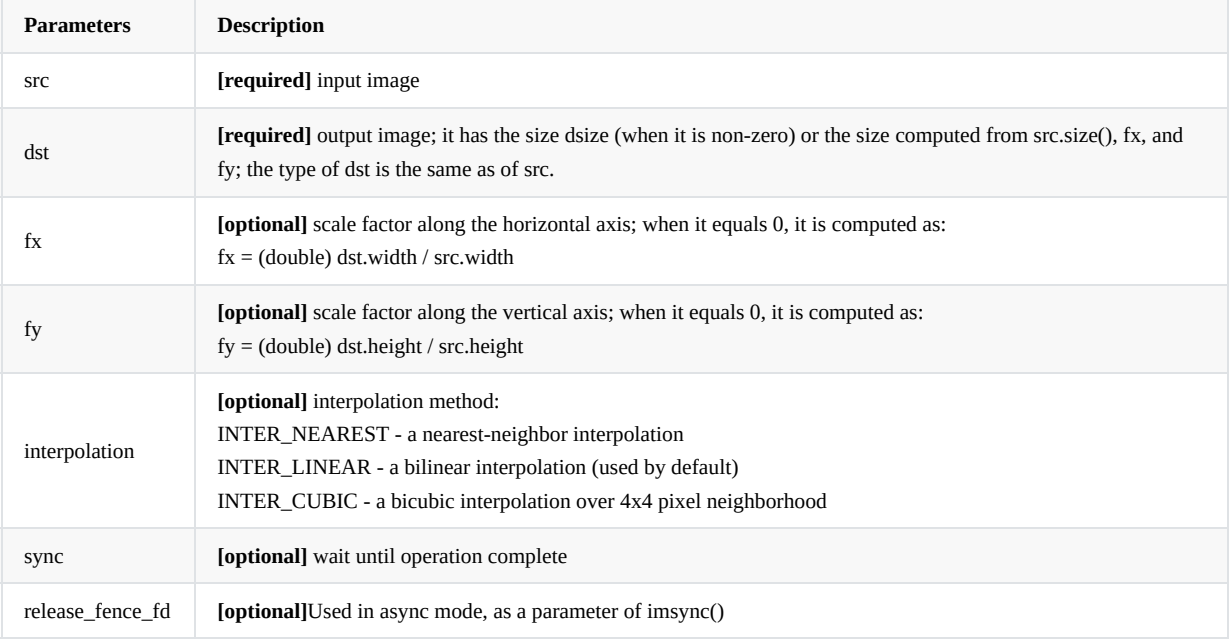

**Return** IM\_STATUS\_SUCCESS on success or else negative error code.

### **3.5.2 impyramid**

```
IM_STATUS impyramid (const rga_buffer_t src,
                    rga_buffer_t dst,
                    IM_SCALE direction)
```
金字塔缩放。根据direction 宽高同时做1/2 或者 2 倍的缩放。

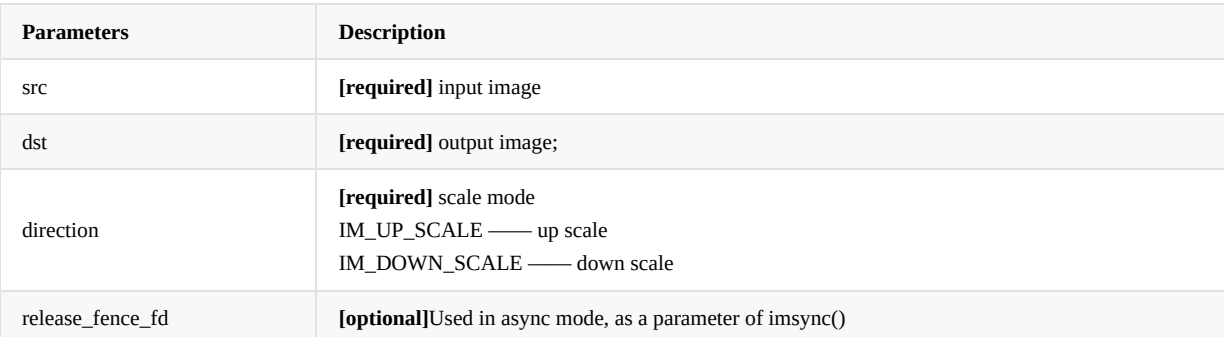

# <span id="page-20-0"></span>**3.6** 图像裁剪

I

```
IM_STATUS imcrop(const rga_buffer_t src,
                rga_buffer_t dst,
                im_rect rect,
                int sync = 1);
```
通过指定Rect 的大小区域执行图像裁剪。

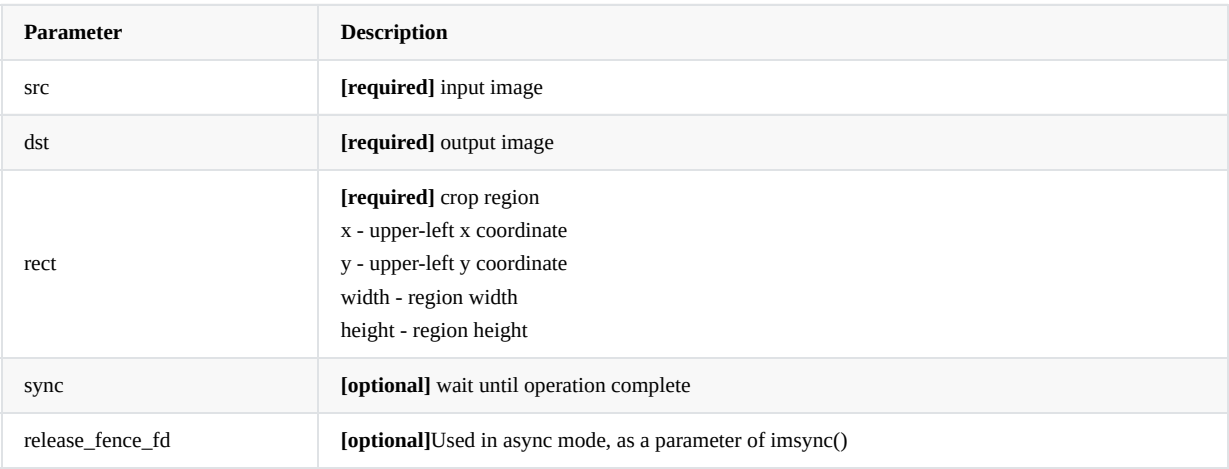

**Return** IM\_STATUS\_SUCCESS on success or else negative error code.

## <span id="page-21-1"></span>**3.7** 图像旋转

### **3.7.1 imrotate**

I

```
IM_STATUS imrotate(const rga_buffer_t src,
                 rga_buffer_t dst,
                  int rotation,
                  int sync = 1);
```
⽀持图像旋转90,180,270度。

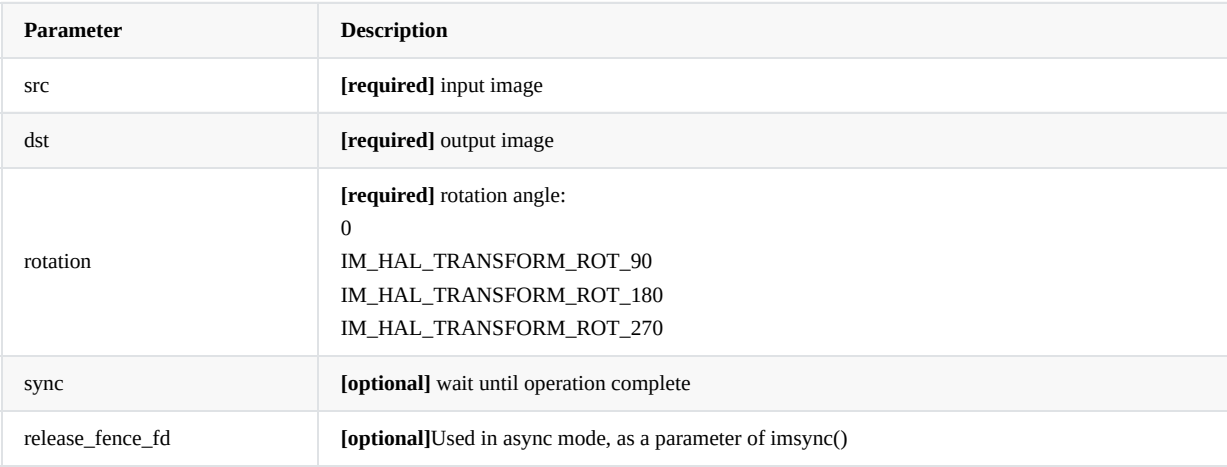

**Return** IM\_STATUS\_SUCCESS on success or else negative error code.

## <span id="page-22-1"></span>**3.8** 图像镜像翻转

```
IM_STATUS imflip (const rga_buffer_t src,
                rga_buffer_t dst,
                int mode,
                int sync = 1);
```
支持图像做水平、垂直镜像翻转。

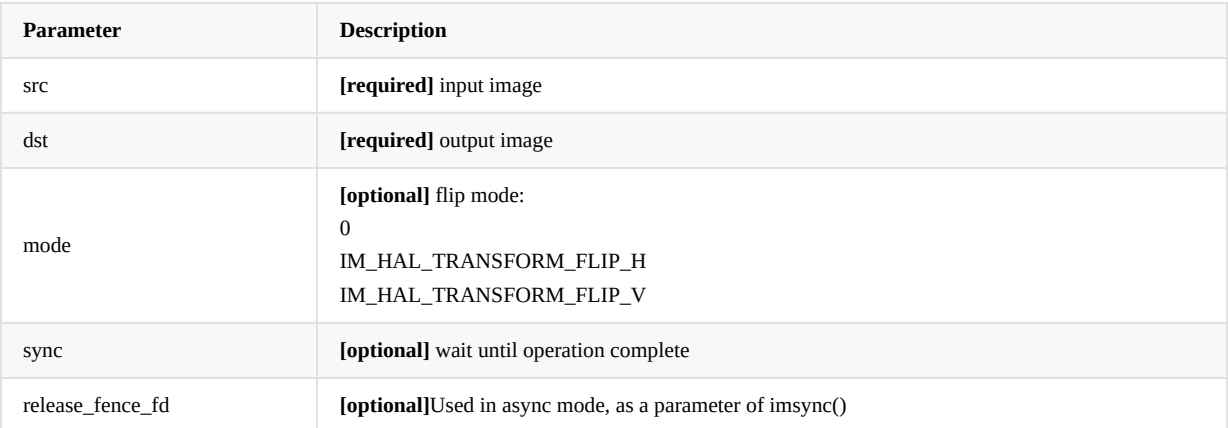

**Return** IM\_STATUS\_SUCCESS on success or else negative error code.

# <span id="page-23-1"></span>**3.9** 图像颜⾊填充、内存赋值、图形绘制

```
IM_STATUS imfill(rga_buffer_t buf,
                im_rect rect,
                int color = 0x00000000,
                int sync = 1);
```
对RGBA 格式的图像的指定区域rect进行颜色填充。color参数由高到低位分别是A, B, G, R, 例如, 红色: color = 0x000000ff.

```
IM_STATUS imreset(rga_buffer_t buf,
                im_rect rect,
                int color = 0x00000000,
                int sync = 1);
```
对RGBA 格式的图像的指定区域rect内存中的内容全部设置为指定的值color。color参数由高到低位分别是A,B,G,R,例 如,红⾊:color = 0x000000ff.

```
IM_STATUS imdraw(rga_buffer_t buf,
                 im_rect rect,
                 int color = 0x00000000,
                 int sync = 1);
```
对RGBA 格式的图像的指定区域rect根据指定颜色color进行绘制。color参数由高到低位分别是A, B, G, R, 例如, 红色:  $color = 0x0000000ff.$ 

### 【注意】填充区域rect宽高需大于或等于2

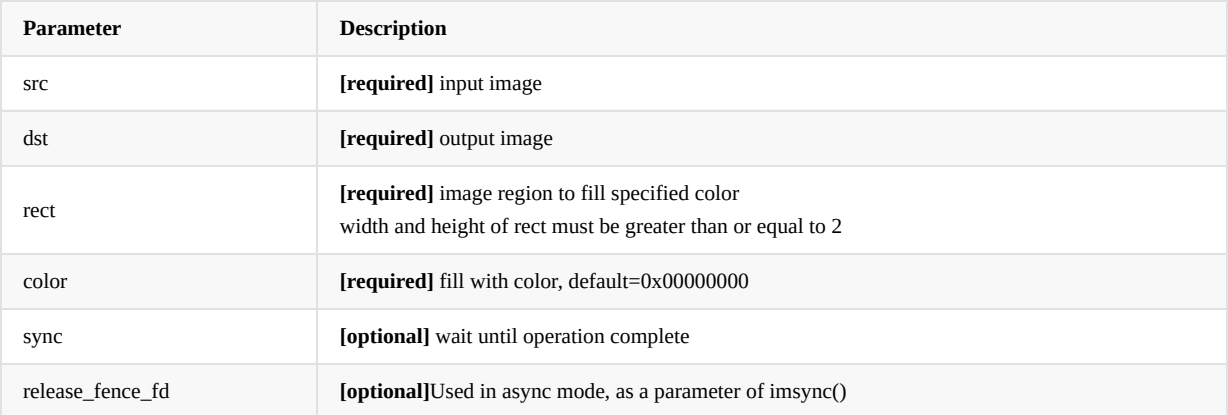

**Return** IM\_STATUS\_SUCCESS on success or else negative error code.

# <span id="page-24-1"></span>**3.10** 图像平移

I

```
IM_STATUS imtranslate(const rga_buffer_t src,
                    rga_buffer_t dst,
                     int x,
                     int y,
                     int sync = 1)
```
对图像做平移操作,移动到(x, y)坐标位置, src和dst 宽高须一致,超出部分会被裁剪。

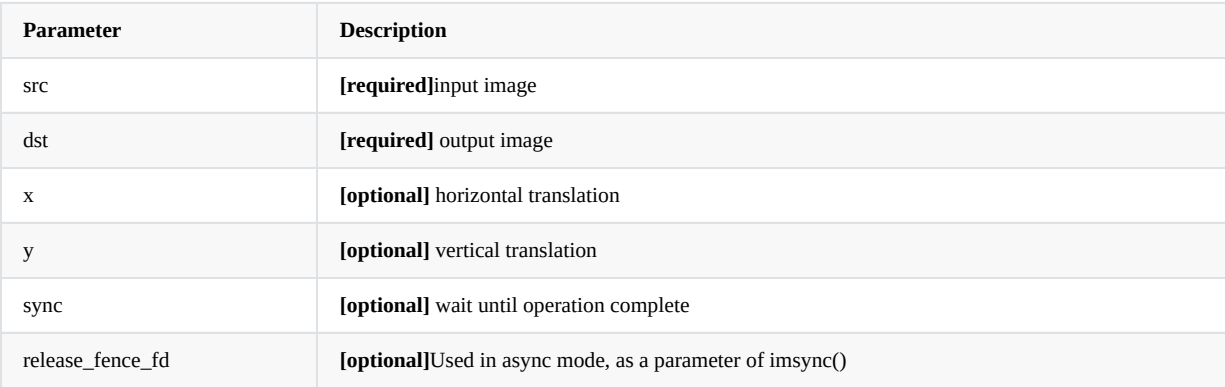

**Return** IM\_STATUS\_SUCCESS on success or else negative error code.

# <span id="page-25-1"></span>**3.11** 图像合成

### **3.11.1 imblend/imcomposite**

```
IM_STATUS imblend(const rga_buffer_t srcA,
                 rga_buffer_t dst,
                  int mode = IM_ALPHA_BLEND_SRC_OVER,
                  int sync = 1);
```
RGA使用A+B -> B 的图像双通道合成模式, 将前景图像 (srcA通道) 与背景图像 (dst通道) 根据配置的混合模型执行对应 的Alpha叠加计算,并将合成结果输出至dst通道上。

```
IM_STATUS imcomposite(const rga_buffer_t srcA,
                      const rga_buffer_t srcB,
                      rga_buffer_t dst,
                      int mode = IM_ALPHA_BLEND_SRC_OVER,
                      int sync = 1);
```
RGA使用A+B -> C 的图像三通道合成模式,将前景图像(srcA通道)与背景图像(srcB通道)根据配置的混合模型执行对 应的Alpha叠加计算,并将合成结果输出⾄dst通道上。

#### 两种图像合成模式中mode 可以配置不同的**Porter-Duff**混合模型:

说明Porter-Duff混合模型前,先做出如下定义:

- S -标识两个混合图像中的源图像,即前景图像,为souce的缩写。
- D-标识两个混合图像中的目标图像, 即背景图像, 为destination的缩写。
- R -标识两个图像混合的结果,为result的缩写。
- c-标识像素的颜色, 即 (RGBA) 的RGB部分, 描述图像本身色彩, 为color的缩写。(注意, Porter-Duff混合模型中的 色彩值(RGB)均为左乘后的结果,即原始色彩与透明度的乘积,如色彩值未左乘则需要进行预乘(Xc = Xc \* Xa)操 作。)
- a-标识像素的透明度, 即(RGBA)的A部分, 描述图像本身的透明度, 为Alpha的缩写。
- f -标识作⽤于**C**或者**A**上的因⼦,为factor的缩写。

Porter-Duff混合模型的核⼼公式如下:

 $Rc = Sc * Sf + Dc * Df$ :

即: 结果⾊ = 源⾊彩 \* 源因⼦ + ⽬标⾊彩 \* ⽬标因⼦。

```
Ra = Sa * Sf + Da * Df;
```
即: 结果透明度 = 源透明度 \* 源因⼦ + ⽬标透明度 \* ⽬标因⼦。

### RGA支持以下几种混合模型:

```
SRC:
```

```
Sf = 1, Df = 0;
```
 $[Rc, Ra] = [Sc, Sa];$ 

DST:

```
Sf = 0, Df = 1;
```

```
[Re, Ra] = [Dc, Da];
```
SRC\_OVER:

 $Sf = 1$ ,  $Df = (1 - Sa)$ ;

[Rc, Ra] =  $[Sc + (1 - Sa) * Dc, Sa + (1 - Sa) * Da]$ ;

DST\_OVER:

```
Sf = (1 - Da), Df = 1;
```

```
[Rc, Ra] = [Sc*(1 - Da) + Dc, Sa*(1 - Da) + Da];
```
【注意】图像合成模式不支持YUV格式之间合成, imblend函数dst图像不支持YUV格式, imcomposite函数srcB图像不支持YUV格 式。

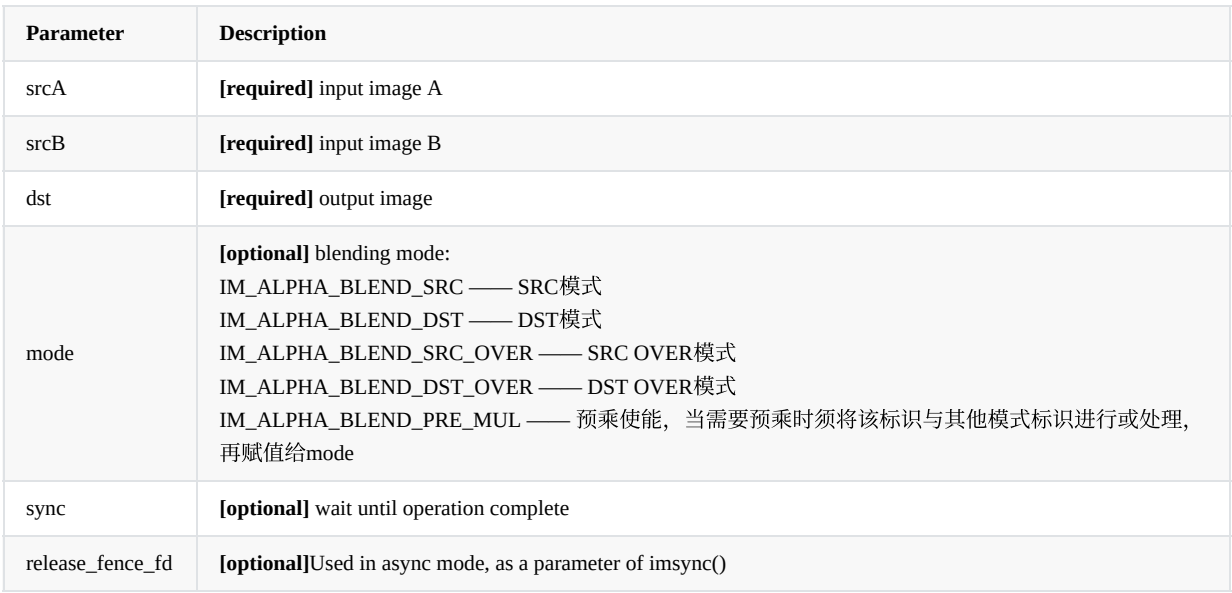

**Return** IM\_STATUS\_SUCCESS on success or else negative error code.

<span id="page-27-0"></span>**3.12** ⾊键(**Color Key**)

### **3.12.1 imcolorkey**

```
IM_STATUS imcolorkey(const rga_buffer_t src,
                    rga_buffer_t dst,
                    im_colorkey_range range,
                    int mode = IM_ALPHA_COLORKEY_NORMAL,
                    int sync = 1)
```
Color Key技术是对源图像进行预处理,将符合色键过滤条件的像素的alpha分量置零,其中所述色键过滤条件为非透明的颜 色值, 并将预处理后的源图像与目标图像进行alpha混合模式。

该模式仅支持在源图像(src)区域的图像上针对设定的颜色范围实现Color Key功能,并叠加在目标图像(dst)区域上。

IM\_ALPHA\_COLORKEY\_NORMAL为正常模式,即在设定的颜色范围内的颜色作为过滤条件,在该色彩范围内的像素点 Alpha分量清零,IM\_ALPHA\_COLORKEY\_INVERTED则反之。

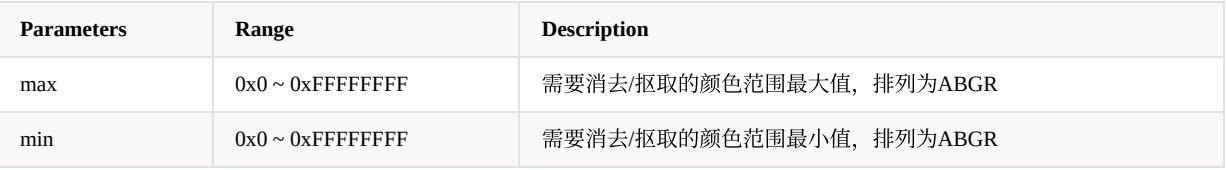

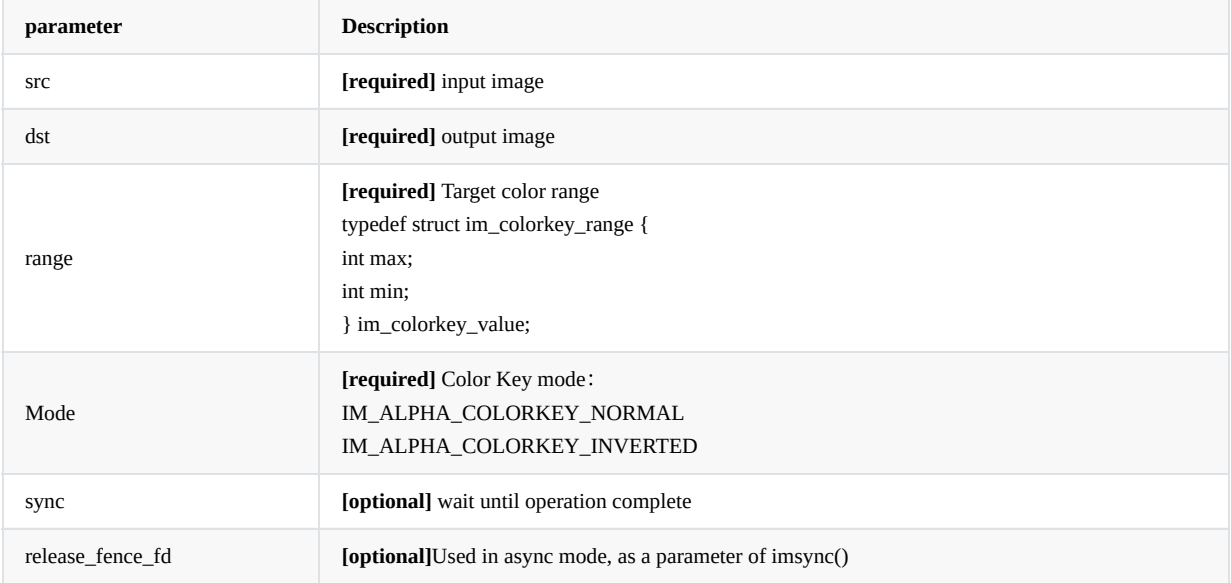

**Return** IM\_STATUS\_SUCCESS on success or else negative error code.

# <span id="page-28-1"></span>**3.13** 图像格式转换

```
IM_STATUS imcvtcolor(rga_buffer_t src,
                   rga_buffer_t dst,
                    int sfmt,
                    int dfmt,
                    int mode = IM_COLOR_SPACE_DEFAULT,
                    int sync = 1)
```
格式转换功能,具体格式支持根据soc有不同请查阅图像格式支持章节。

格式可以通过rga\_buffer\_t 设置,也可以通过sfmt/dfmt分别配置源图像及输出图像格式。

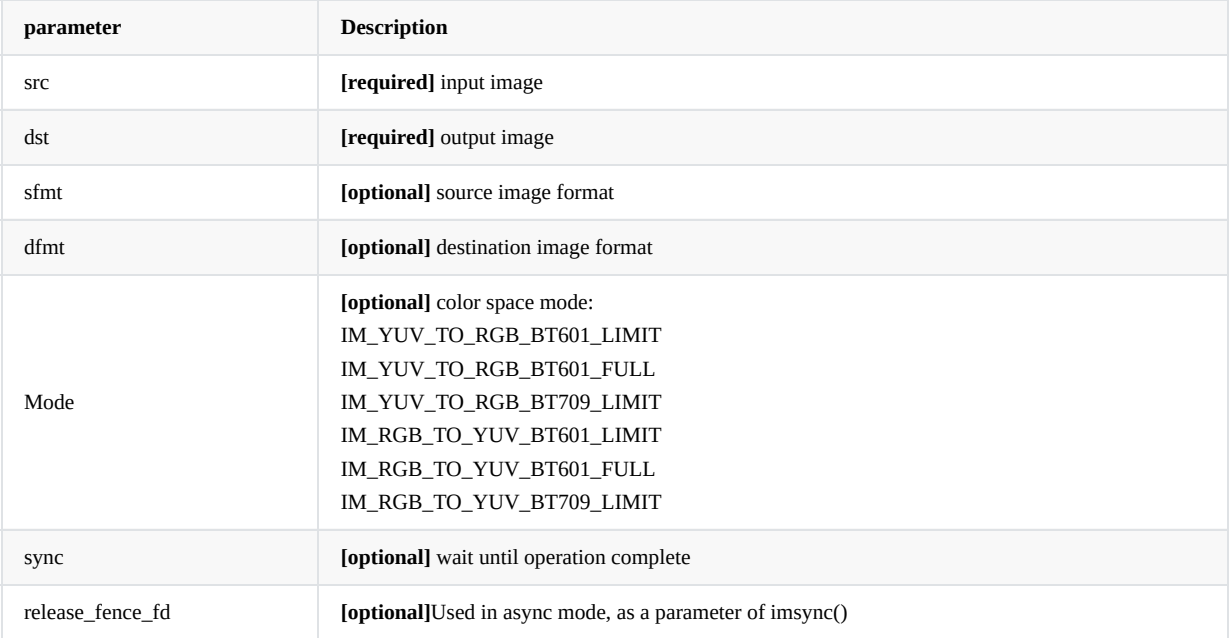

**Return** IM\_STATUS\_SUCCESS on success or else negative error code.

# <span id="page-29-1"></span>**3.14 NN**运算点前处理(量化)

### **3.14.1 imquantize**

```
IM_STATUS imquantize(const rga_buffer_t src,
                    rga_buffer_t dst,
                    rga_nn_t nn_info,
                    int sync = 1)
```
□ 目前仅RV1126 / RV1109上支持。NN运算点前处理, 图像RGB 三个通道可以分开单独配置offset以及scale。

公式:

dst =  $((src + offset) * scale)$ 

参数范围:

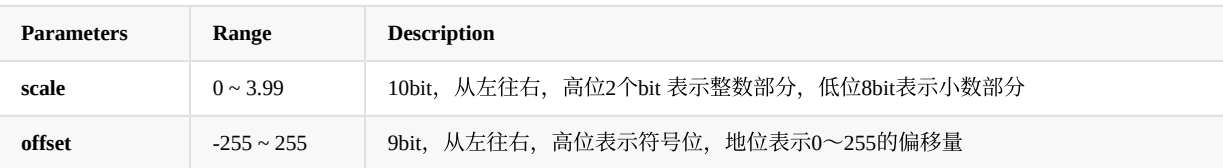

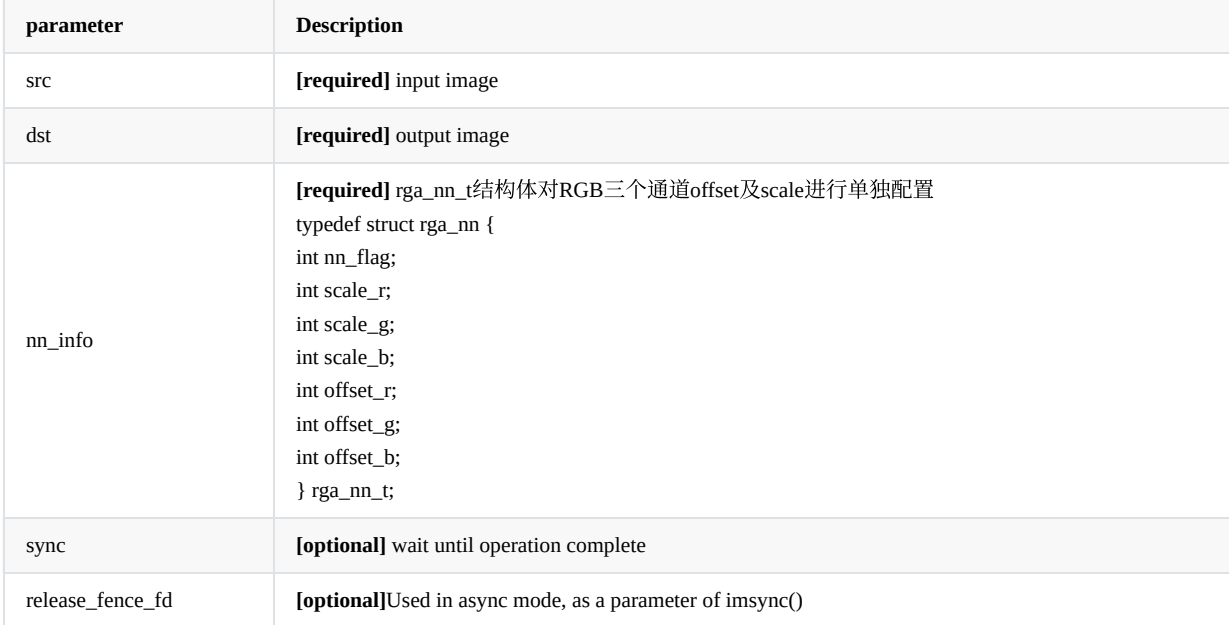

**Return** IM\_STATUS\_SUCCESS on success or else negative error code

# <span id="page-30-1"></span>**3.15** 图像光栅操作 **ROP**

### **3.15.1 imrop**

T

```
IM_STATUS imrop(const rga_buffer_t src,
                  rga_buffer_t dst,
                   int rop_code,
                   int sync = 1)
```
对两个图形做ROP 与或非运算

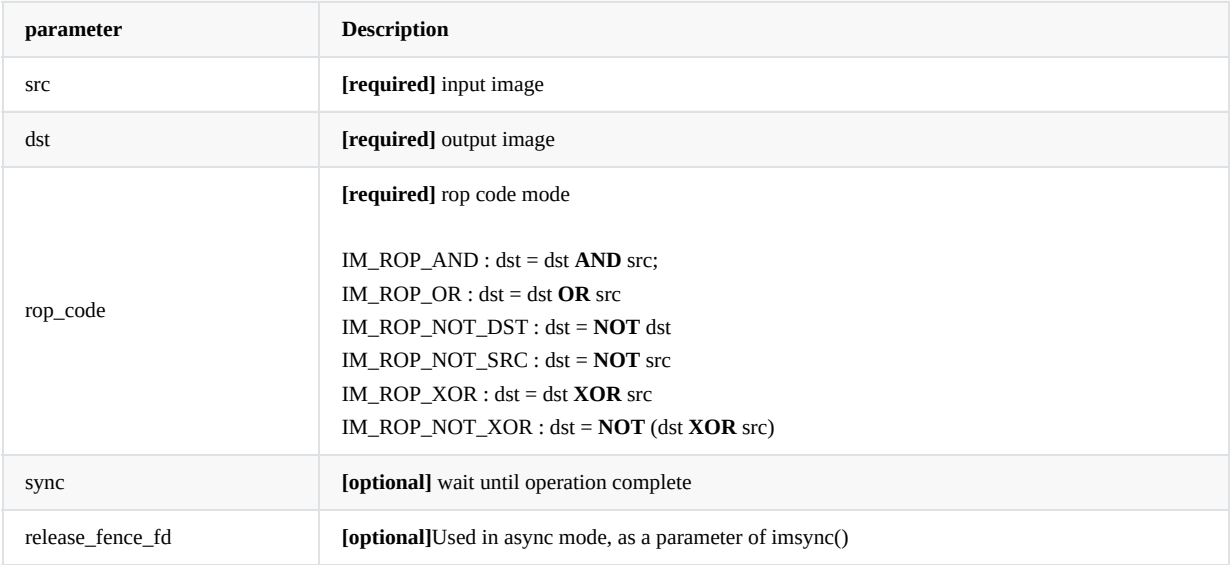

**Return** IM\_STATUS\_SUCCESS on success or else negative error code

## <span id="page-31-1"></span>**3.16** 图像处理

```
IM_STATUS improcess(rga_buffer_t src,
                   rga_buffer_t dst,
                    rga_buffer_t pat,
                    im_rect srect,
                    im_rect drect,
                    im_rect prect,
                    int usage)
```
RGA 图像复合操作函数, 其他API都是基于此API开发, improcess 可以实现更复杂的复合操作。

图像操作通过usage 的方式进行配置。

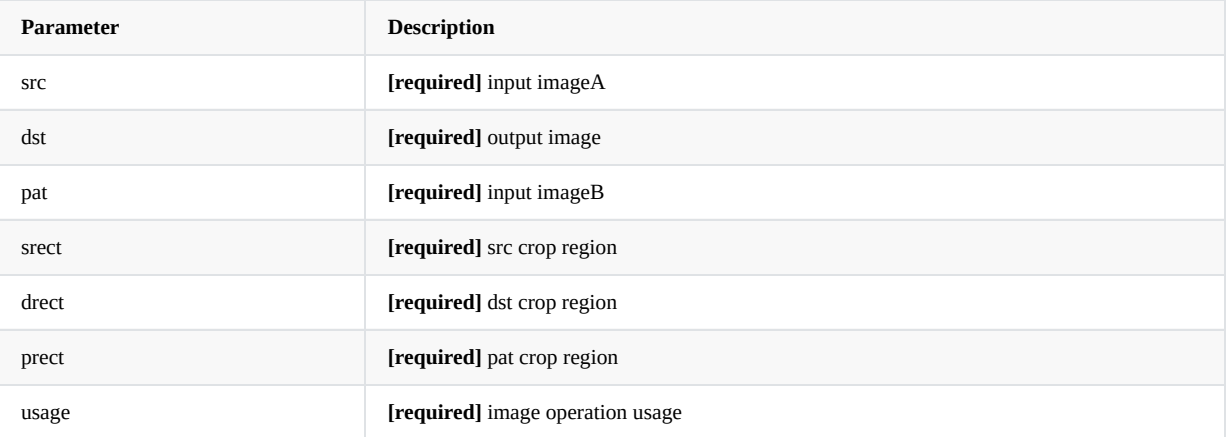

usage 参照定义:

```
typedef enum {
  /* Rotation */
   IM_HAL_TRANSFORM_ROT_90 = 1 \ll 0,
   IM_HAL_TRANSFORM_ROT_180 = 1 \ll 1,IM_HAL_TRANSFORM_ROT_270 = 1 << 2,
   IM_HAL_TRANSFORM_FLIP_H = 1 \ll 3,
   IM_HAL_TRANSFORM_FLIP_V = 1 << 4,
   IM_HAL_TRANSFORM_FLIP_H_V = 1 << 5,
   IM_HAL_TRANSFORM_MASK = 0x3f,
   /*
    * Blend
    * Additional blend usage, can be used with both source and target configs.
    * If none of the below is set, the default "SRC over DST" is applied.
    */
   IM_ALPHA_BLEND_SRC_OVER = 1 << 6, /* Default, Porter-Duff "SRC over DST" */
   IM\_ALPHA\_BLEND\_SRC = 1 << 7, /* Porter-Duff "SRC" */
   IM\_ALPHA\_BLEND\_DST = 1 << 8, /* Porter-Duff "DST" */
   IM\_ALPHA\_BLEND\_SRC\_IN = 1 << 9, /* Porter-Duff "SRC in DST" */
   IM\_ALPHA\_BLEND\_DST\_IN = 1 << 10, /* Porter-Duff "DST in SRC" */
   IM\_ALPHA\_BLEND\_SRC\_OUT = 1 << 11, \quad /* Porter-Duff "SRC out DST" */
   IM\_ALPHA\_BLEND_DST_OUT = 1 << 12, /* Porter-Duff "DST out SRC" */
   IM\_ALPHA\_BLEND\_DST\_OVER = 1 << 13, /* Porter-Duff "DST over SRC" */
   IM\_ALPHA\_BLEND\_SRC\_ATOP = 1 << 14, /* Porter-Duff "SRC ATOP" */
   IM\_ALPHA\_BLEND\_DST\_ATOP = 1 << 15, /* Porter-Duff "DST ATOP" */
   IM\_ALPHA\_BLEND\_XOR = 1 << 16, /* Xor */
   IM\_ALPHA\_BLEND\_MASK = 0 \times 1ffc0,
   IM\_ALPHA\_COLORKEY\_NORMAL = 1 << 17,
   IM_ALPHA_COLORKEY_INVERTED = 1 << 18,
   IM\_ALPHA\_COLORKEY\_MASK = 0 \times 60000,
   IM_SYNC = 1 \ll 19,IM\_ASYNC = 1 << 26,
```
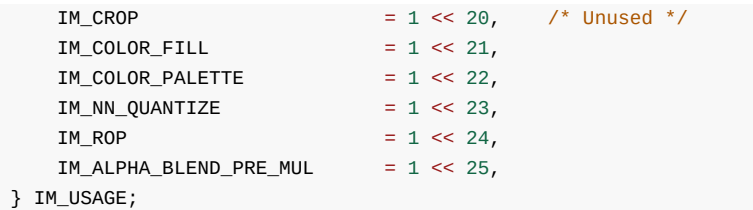

```
IM_STATUS improcess(rga_buffer_t src,
                 rga_buffer_t dst,
                 rga_buffer_t pat,
                 im_rect srect,
                 im_rect drect,
                 im_rect prect,
                 int acquire_fence_fd,
                  int *release_fence_fd,
                  im_opt_t *opt,
                  int usage)
```
RGA 图像复合操作函数, 其他API都是基于此API开发, improcess 可以实现更复杂的复合操作。

图像操作通过usage 的方式进行配置。

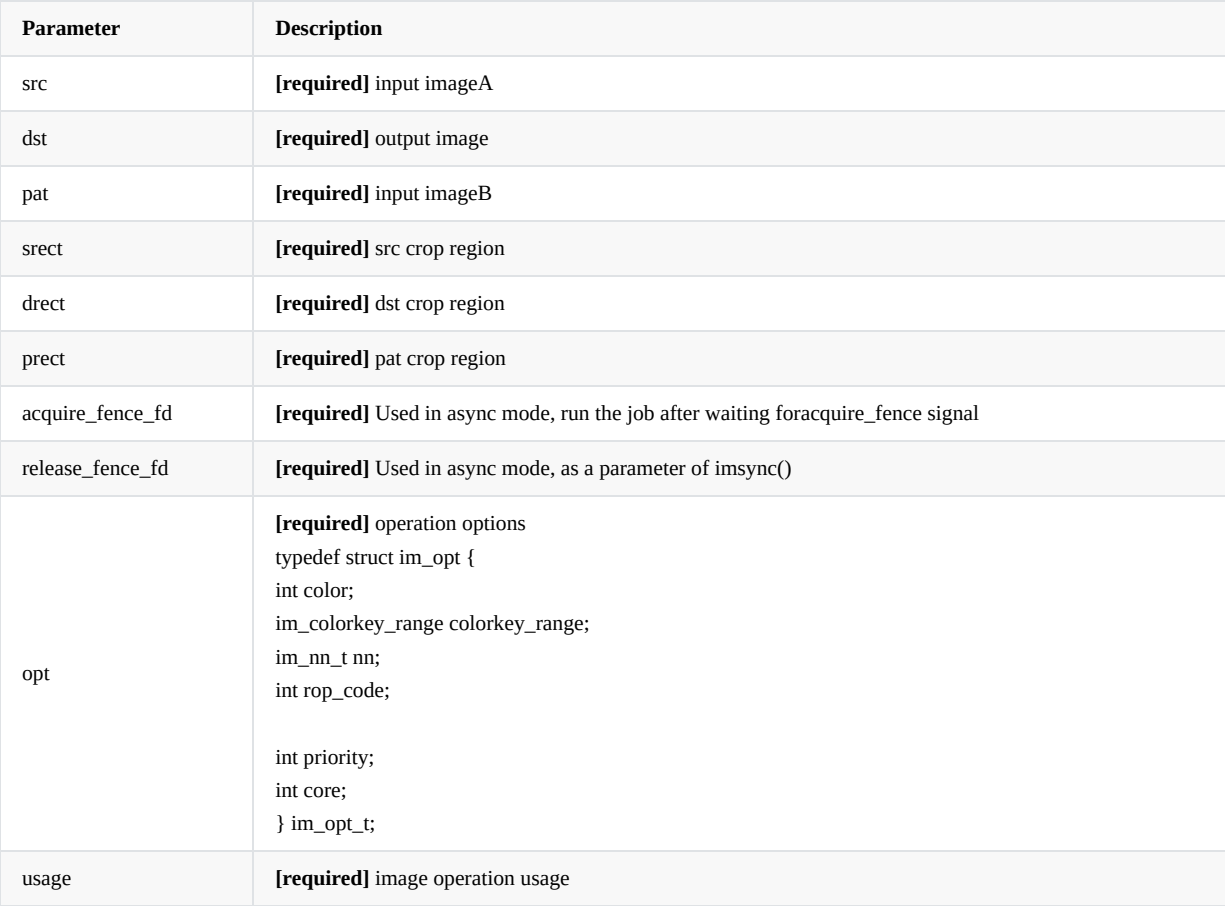

### <span id="page-33-0"></span>**3.17** 参数校验

### **3.17.1 imcheck**

```
IM_API IM_STATUS imcheck(const rga_buffer_t src, const rga_buffer_t dst,
                        const im_rect src_rect, const im_rect dst_rect,
                        const int mode_usage);
IM_API IM_STATUS imcheck_composite(const rga_buffer_t src, const rga_buffer_t dst, const rga_buffer_t
pat,
                                  const im_rect src_rect, const im_rect dst_rect, const im_rect
pat_rect,
                                  const int mode_usage);
```
在配置完毕RGA任务参数后,可以通过该接口校验当前参数是否合法,并根据当前硬件情况判断硬件是否⽀持。 建议该接口仅在开发调试阶段使⽤,避免多次校验导致性能损耗。

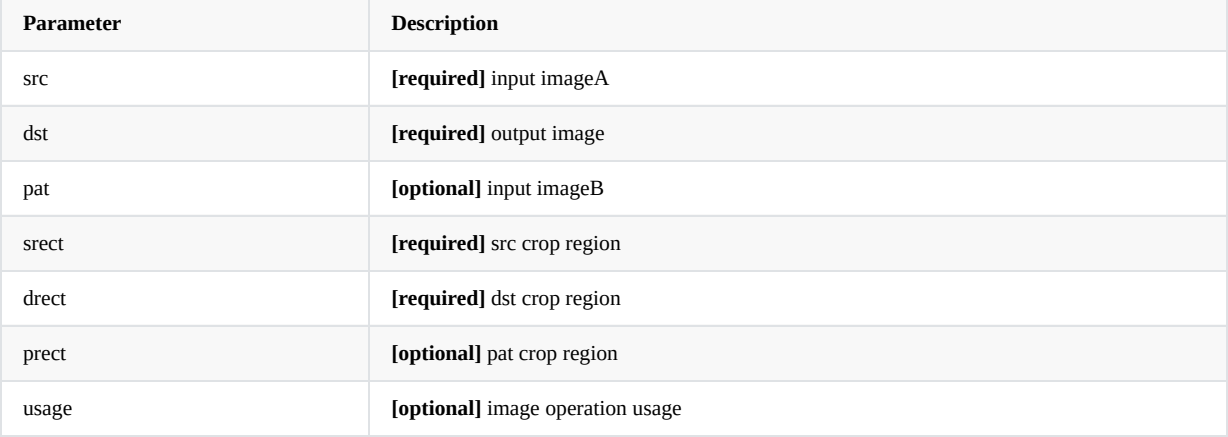

**Return** IM\_STATUS\_NOERROR on success or else negative error code.

<span id="page-34-1"></span>**3.18** 同步操作

### **3.18.1 imsync**

### IM\_STATUS imsync(int fence\_fd);

<span id="page-35-0"></span>RGA异步模式需要调用该接口等待操作完成,将返回的release\_fence\_fd作为传入参数。

其他API 将 形参sync 设置为0时, 使能异步调用模式, 效果相当于opengl中的 glFlush, 如果进一步调用imsync 可以达到 glFinish的效果。

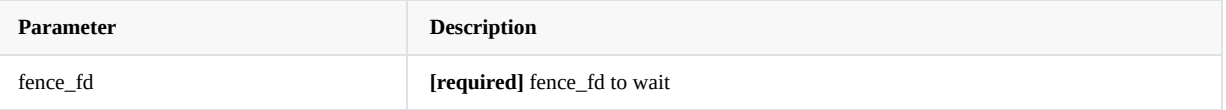

**Return** IM\_STATUS\_SUCCESS on success or else negative error code.

# <span id="page-35-1"></span>**3.19** 线程上下⽂配置

### IM\_STATUS imconfig(IM\_CONFIG\_NAME name, uint64\_t value);

<span id="page-36-0"></span>通过不同的配置名对当前线程的上下文进行配置,该上下文将作为该线程的默认配置。

线程上下文的配置优先级低于接口的传参配置。如果接口传参配置未配置相关参数,则本地调用使用上下文默认配置完成本 地调用;如果接口传参配置相关参数,以接口传参的配置完成本次调用。

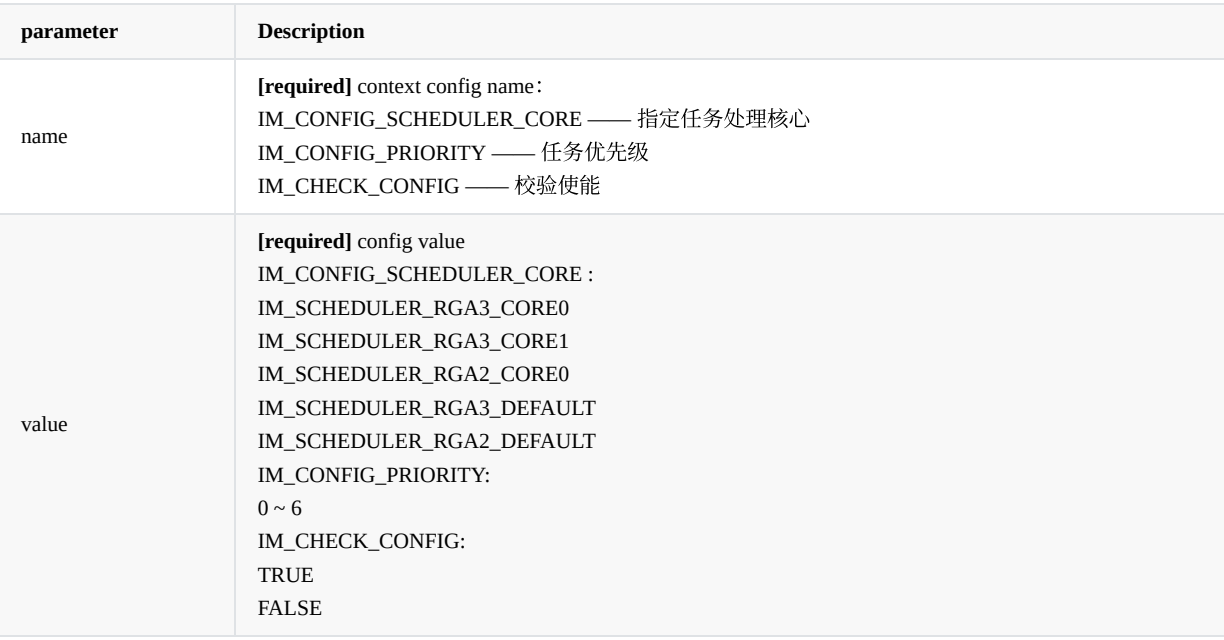

<span id="page-36-1"></span>注意: priority、core权限极高, 操作不当可能导致系统崩溃或死锁, 建议仅用于开发调试阶段, 极度不建议在实际产品场景 进行配置。

**Return** IM\_STATUS\_SUCCESS on success or else negative error code

# **4.** 数据结构

本章节将详细描述应⽤接口中涉及的数据结构。

### <span id="page-36-2"></span>**4.1** 概述

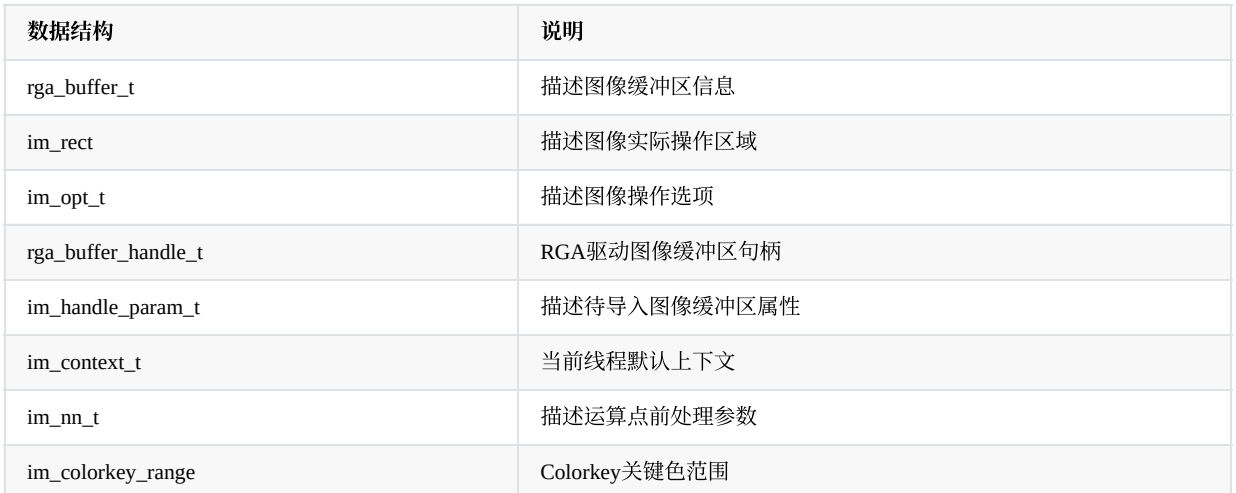

### **4.2** 详细描述

### **4.2.1 rga\_buffer\_t**

<span id="page-37-1"></span><span id="page-37-0"></span>说明

描述单⼀通道的图像缓冲区信息。

### 路径

im2d\_api/im2d.h

定义

```
typedef struct {
  void* vir_addr; /* virtual address */
  void* phy_addr; /* physical address */
  int fd; \frac{1}{4} /* shared fd */
 rga_buffer_handle_t handle; /* buffer handle */
 int width; /* width */
  int height; /* height */
  int wstride; /* wstride */
  int hstride; /* hstride */
  int format; /* format */
  int color_space_mode; /* color_space_mode */
  int global_alpha; /* global_alpha */
  int rd_mode;
} rga_buffer_t;
```
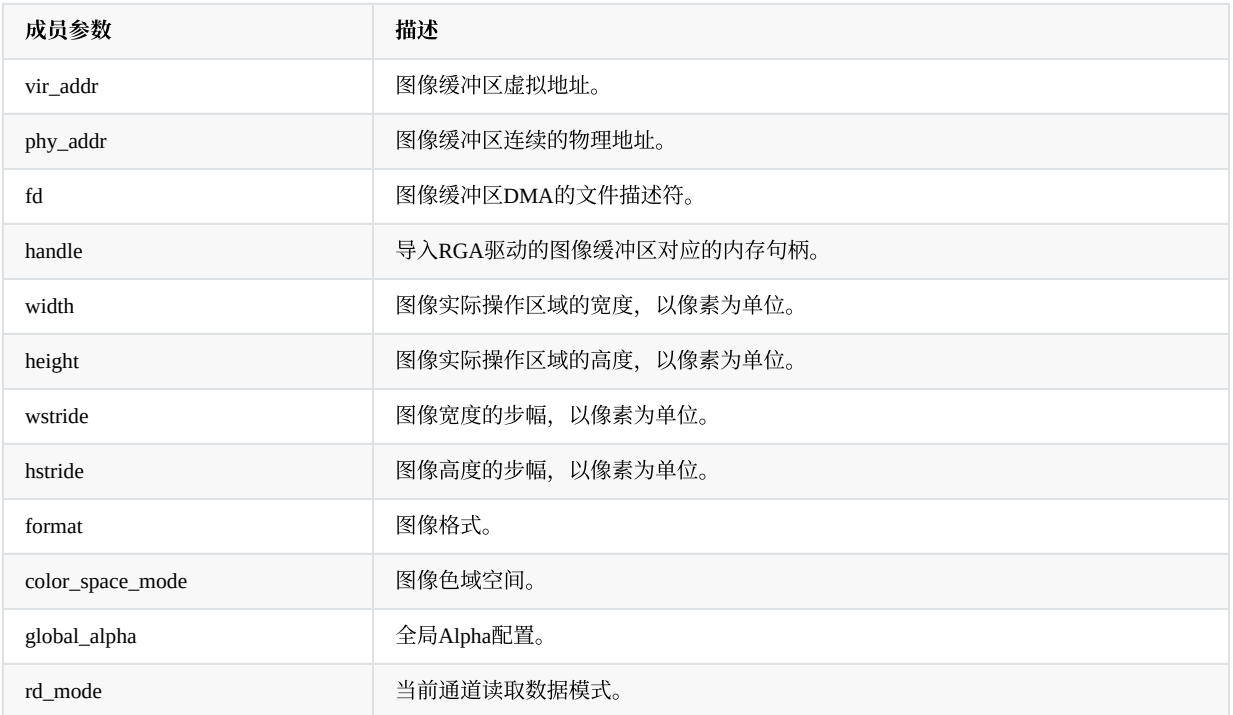

### 注意事项

vir\_addr、phy\_addr、fd、handle只需选择其一作为图像缓冲区的描述即可,如多项赋值,则只会根据默认优先级选择其一作为图像 缓冲区描述,优先级如下:handle > phy\_addr > fd > vir\_addr。

### **4.2.2 im\_rect**

### <span id="page-38-0"></span>说明

描述单⼀通道的图形实际操作区域。

路径

im2d\_api/im2d.h

```
定义
```

```
typedef struct {
   int x; /* upper-left x */
   int y; /* upper-left y */
   int width; /* width */
  int height; /* height */
} im_rect;
```
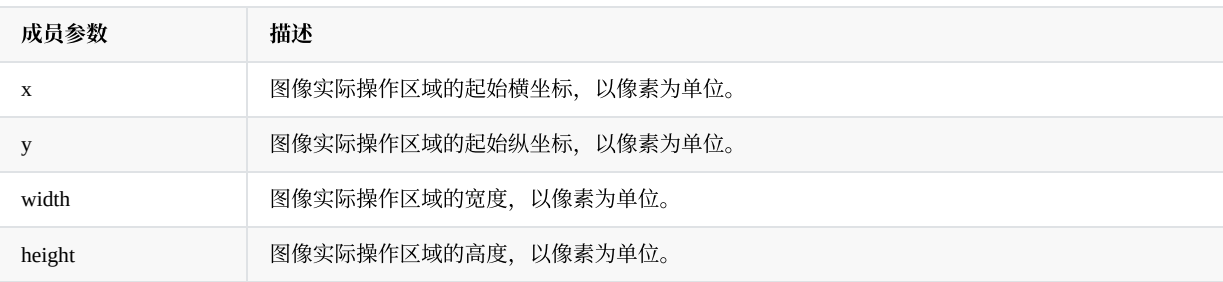

### 注意事项

实际操作区域不能超出图像大小, 即 (x + width) <= wstride, (y + height) <= hstride。

### **4.2.3 im\_opt\_t**

### <span id="page-38-1"></span>说明

描述当前任务图像操作选项。

### 路径

im2d\_api/im2d.h

定义

```
typedef struct im_opt {
 int color; /* color, used by color fill */
  im_colorkey_range colorkey_range; /* range value of color key */
  im_nn_t nn;
  int rop_code;
  int priority;
  int core;
} im_opt_t;
```
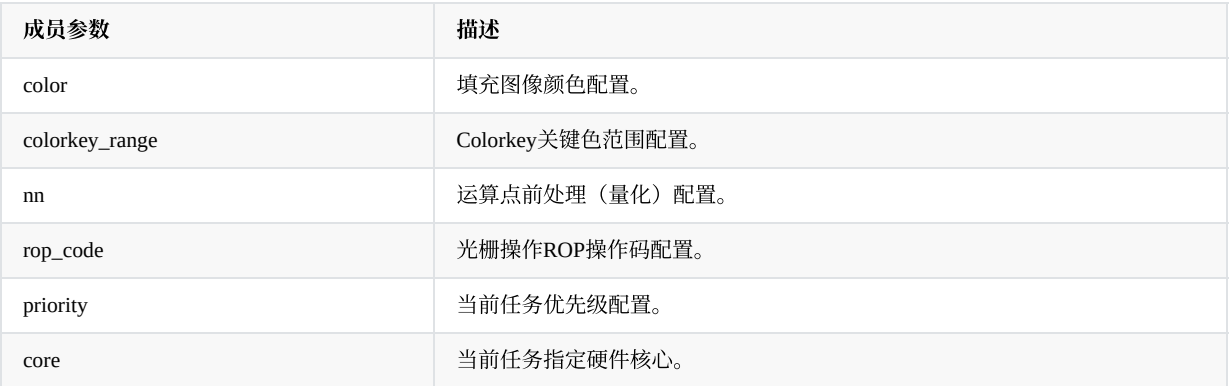

注意事项

priority、core权限极高, 操作不当可能导致系统崩溃或死锁, 建议仅用于开发调试阶段, 极度不建议在实际产品场景进行配置。

### **4.2.4 rga\_buffer\_handle\_t**

<span id="page-39-0"></span>说明

RGA驱动图像缓冲区句柄。

路径

include/rga.h

定义

typedef int rga\_buffer\_handle\_t;

注意事项

无

### **4.2.5 im\_handle\_param\_t**

<span id="page-39-1"></span>说明

描述待导⼊的图像缓冲区描述参数。

路径

im2d\_api/im2d.h

include/rga.h

定义

```
typedef struct rga_memory_parm im_handle_param_t;
struct rga_memory_parm {
   uint32_t width_stride;
   uint32_t height_stride;
   uint32_t format;
};
```
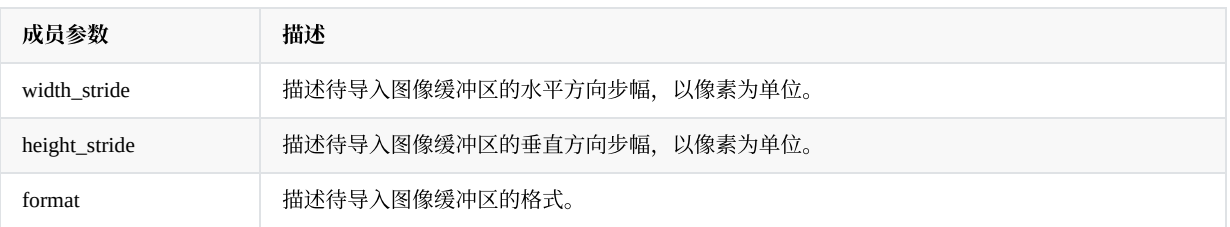

### 注意事项

该结构描述为缓冲区内存开辟大小,如若实际开辟内存大小小于该结构配置大小,会导致 importbuffer\_T 接口错误。

### **4.2.6 im\_nn\_t**

<span id="page-40-0"></span>说明

描述运算点前处理(量化)的参数。

### 路径

im2d\_api/im2d.h

定义

```
typedef struct im_nn {
   int scale_r; /* scaling factor on R channal */
   int scale_g; /* scaling factor on G channal */
   int scale_b; /* scaling factor on B channal */
   int offset_r; /* offset on R channal */
   int offset_g; /* offset on G channal */
   int offset_b; /* offset on B channal */
} im_nn_t;
```
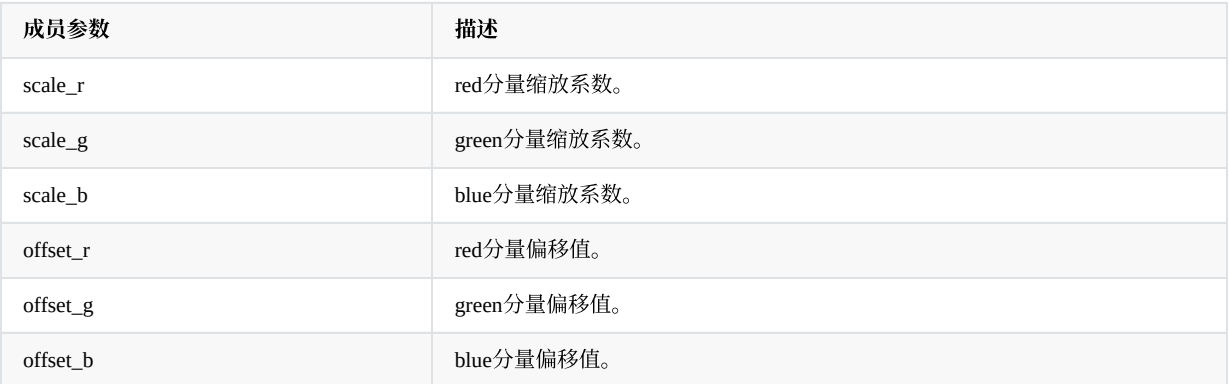

#### 注意事项

无

### **4.2.7 im\_colorkey\_range**

<span id="page-40-1"></span>说明

Colorkey关键⾊范围。

路径

im2d\_api/im2d.h

定义

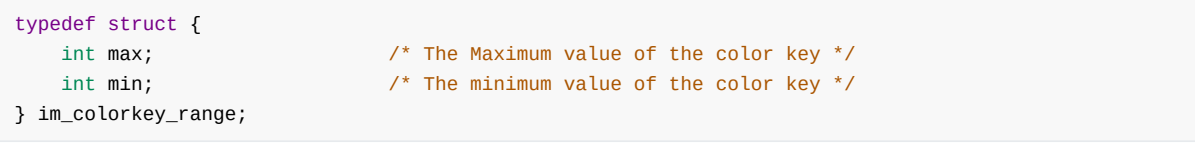

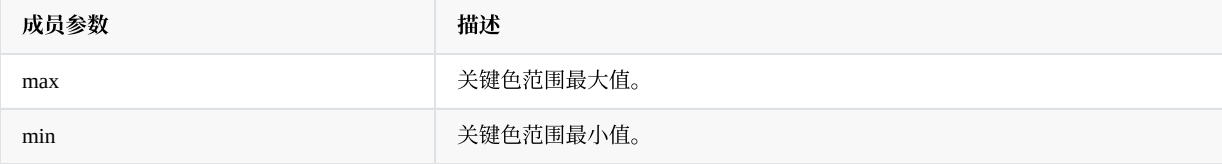

<span id="page-41-0"></span>注意事项

无

# 5. 测试用例及调试方法

□ 为了让开发者更加快捷的上手上述的新接口,这里通过运行demo和对demo源码的解析以加速开发者对API的理解和运用。

# <span id="page-41-1"></span>**5.1** 测试⽂件说明

用于测试的输入与输出二进制文件需提前准备好, 在/sample/sample\_file目录下, 存放着默认的RGBA8888格式的源图像文件 可以直接使用。

Android系统须将源图片存储在设备/data/目录下, Linux系统须将源图储存在设备/usr/data目录下, 文件命名规则如下:

in%dw%d-h%d-%s.bin out%dw%d-h%d-%s.bin

示例:

1280×720 RGBA8888的输⼊图像: in0w1280-h720-rgba8888.bin 1280×720 RGBA8888的输出图像: out0w1280-h720-rgba8888.bin

### 参数解释如下:

输⼊⽂件为 in , 输出⽂件为 out --->第一个%d 是文件的索引, 一般为 0, 用于区别格式及宽高完全相同的文件 --->第二个%d 是宽的意思, 这里的宽一般指虚宽 --->第三个%d 是高的意思, 这里的高一般指虚高 --->第四个%s 是格式的名字。

预置测试的部分常⽤图像格式如下,其他格式对应字符串名可以查看rgaUtils.cpp中查看:

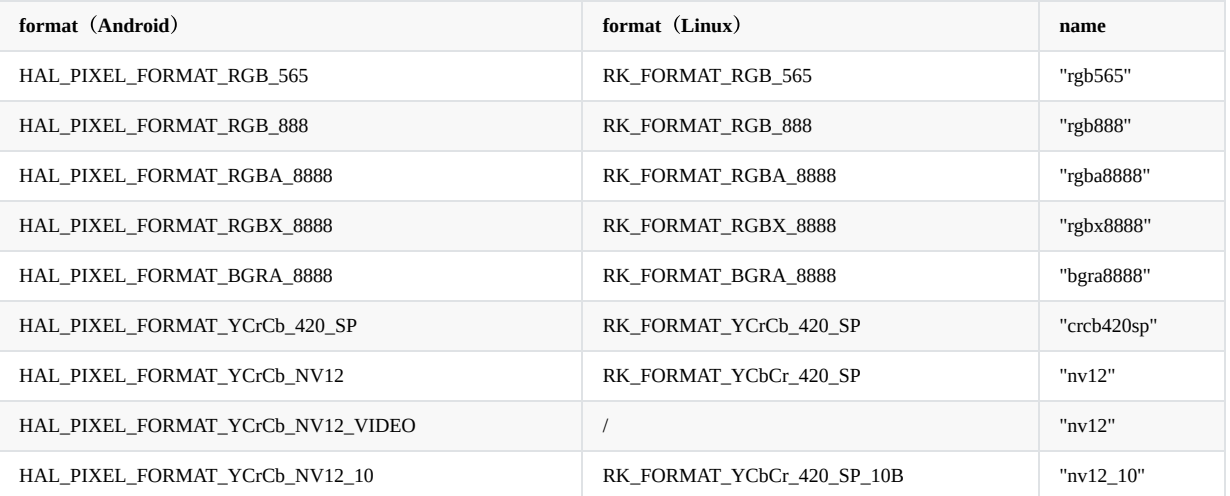

<span id="page-42-0"></span>demo中默认的输入图像文件分辨率为1280x720,格式为RGBA8888, 则须在/data或/usr/data目录下提前准备好名为in0w1280h720-rgba8888.bin的源图像⽂件,图像合成模式还须额外在/data或/usr/data⽬录下提前准备好名为in1w1280-h720-rgba8888.bin 的源图像⽂件。

## **5.2** 调试⽅法说明

运行demo后打印日志如下(以图像拷贝为例):

Android中打印日志如下:

Linux系统中打印日志如下: # rgaImDemo --copy librga:RGA\_GET\_VERSION:3.02,3.020000 //RGA版本 ctx=0x7ba35c1520,ctx->rgaFd=3 //RGA上下文 Start selecting mode im2d copy .. ///RGA运行模式 GraphicBuffer check ok GraphicBuffer check ok lock buffer ok open file ok **//src文件的状态,如果/data/**��录下没有对应文件这里会 报错 unlock buffer ok lock buffer ok unlock buffer ok copying .... successfully **compact of the set of the set of the set of the set of the set of the set of the set o** open /data/out0w1280-h720-rgba8888.bin and write ok //输出文件名以及目录 # rgaImDemo --copy librga:RGA\_GET\_VERSION:3.02,3.020000 //RGA版本 ctx=0x2b070,ctx->rgaFd=3 //RGA上下文 Rga built version:version:1.00 Start selecting mode im2d copy .. ///RGA运行模式 open file **and the line of the line of the line of the line of the line of the line of the line of the line of t** 里会报错 copying .... Run successfully **compact of the set of the set of the set of the set of the set of the set of the** open /usr/data/out0w1280-h720-rgba8888.bin and write ok //输出文件名以及目录

当需要查看RGA运行更加详细的日志时, Android系统可以通过设置属性vendor.rga.log (Android 8及以下是sys.rga.log)来打 开RGA配置log打印:

setprop vendor.rga.log 1 打开RGA log打印 logcat -s librga 开启并过滤log打印 setprop vendor.rga.log 0 关闭RGA log打印

Linux系统中需要打开代码core/NormalRgaContext.h,将\_DEBUG设置为1,重新编译即可

#ifdef LINUX

-#define \_\_DEBUG 0 +#define \_\_DEBUG 1

一般打印log如下,可将此log上传至RedMine,由RK有关工程师分析:

Android系统中打印日志如下:

```
D librga : <<<<-------- print rgaLog -------->>>>
D librga : src->hnd = 0x0 , dst->hnd = 0x0D librga : srcFd = 11, phyAddr = 0x0, virAddr = 0x0D librga : dstFd = 15, phyAddr = 0 \times 0, virAddr = 0 \times 0D librga : srcBuf = 0x0, dstBuf = 0x0D librga : blend = 0, perpixelAlpha = 1
D librga : scaleMode = 0, stretch = 0:
D librga : rgaVersion = 3.020000 , ditherEn =0
D librga : srcMmuFlag = 1, dstMmuFlag = 1, rotateMode = 0
D librga : <<<<-------- rgaReg -------->>>>
D librga : render mode=0 rotate mode=0
D librga : src:[b,0,e1000],x-y[0,0],w-h[1280,720],vw-vh[1280,720],f=0
D librga : dst:[f,0,e1000],x-y[0,0],w-h[1280,720],vw-vh[1280,720],f=0
```

```
D librga : pat:[0,0,0],x-y[0,0],w-h[0,0],vw-vh[0,0],f=0
D librga : ROP:[0,0,0],LUT[0]
D librga : color:[0,0,0,0,0]
D librga : MMU:[1,0,80000521]
D librga : mode[0,0,0,0]
```
Linux系统打印日志如下:

```
render_mode=0 rotate_mode=0
src:[0,a681a008,a68fb008],x-y[0,0],w-h[1280,720],vw-vh[1280,720],f=0
dst:[0,a6495008,a6576008],x-y[0,0],w-h[1280,720],vw-vh[1280,720],f=0
pat:[0,0,0],x-y[0,0],w-h[0,0],vw-vh[0,0],f=0
ROP:[0,0,0],LUT[0]
color:[0,0,0,0,0]
MMU:[1,0,80000521]
mode[0,0,0,0,0]
gr_color_x [0, 0, 0]
gr_color_x [0, 0, 0]
```
<span id="page-44-0"></span>**5.3** 测试用例说明

- 测试路径位于librga源码目录下 sample/im2d\_api\_demo, 开发者可以根据需求修改demo的配置, 建议第一次运行demo使用默 认配置。
- 测试用例的编译不同的平台编译是不同的, Android平台可以使用'mm'命令进行编译, linux平台上在使用cmake编译librga.so 时会在同⽬录下⽣成对应的测试⽤例。
- 将对应的测试用例编译后生成的可执行文件通过adb传入设备,添加执行权限,执行demo,查看打印log。
- <span id="page-45-0"></span>查看输出⽂件,检查是否与预期相符。

### **5.3.1** 申请图像缓冲

demo中提供了两种buffer⽤于RGA合成——Graphicbuffer、AHardwareBuffer。这两种buffer通过宏 USE\_AHARDWAREBUFFER区分。

(line +15)  $ifeq (1, $(string \n{sheal} \n{expr \n{PlARTORM\_SDK_VERSION}) \n} 25))$ /\*USE\_AHARDWAREBUFFER为1则使⽤AHardwareBuffer,为0使⽤Graphicbuffer\*/ LOCAL\_CFLAGS += -DUSE\_AHARDWAREBUFFER=1 endif

⽬录:librga/samples/im2d\_api\_demo/Android.mk

### **5.3.1.1 Graphicbuffer**

```
主要通过三个函数完成Graphicbuffer的初始化、填充/清空、填充rga_buffer_t结构体。
```

```
/*传入src/dst的宽、高、图像格式,初始化Graphicbuffer*/
src_buf = GraphicBuffer_Init(SRC_WIDTH, SRC_HEIGHT, SRC_FORMAT);
dst_buf = GraphicBuffer_Init(DST_WIDTH, DST_HEIGHT, DST_FORMAT);
/*通过枚举值FILL_BUFF/EMPTY_BUFF, 执行填充/清空Graphicbuffer*/
GraphicBuffer_Fill(src_buf, FILL_BUFF, 0);
if(MODE == MODE BLEND)GraphicBuffer_Fill(dst_buf, FILL_BUFF, 1);
else
   GraphicBuffer_Fill(dst_buf, EMPTY_BUFF, 1);
/*填充rga_buffer_t结构体:src、dst*/
src = wrapbuffer_GraphicBuffer(src_buf);
dst = wrapbuffer_GraphicBuffer(dst_buf);
```
#### **5.3.1.2 AHardwareBuffer**

主要通过三个函数完成AHardwareBuffer的初始化、填充/清空、填充rga\_buffer\_t结构体。

```
/*传入src/dst的宽、高、图像格式,初始化AHardwareBuffer*/
AHardwareBuffer_Init(SRC_WIDTH, SRC_HEIGHT, SRC_FORMAT, &src_buf);
AHardwareBuffer_Init(DST_WIDTH, DST_HEIGHT, DST_FORMAT, &dst_buf);
/*通过枚举值FILL_BUFF/EMPTY_BUFF, 执行填充/清空AHardwareBuffer*/
AHardwareBuffer_Fill(&src_buf, FILL_BUFF, 0);
if(MODE == MODE_BLEND)
   AHardwareBuffer_Fill(&dst_buf, FILL_BUFF, 1);
else
   AHardwareBuffer_Fill(&dst_buf, EMPTY_BUFF, 1);
/*填充rga_buffer_t结构体:src、dst*/
src = wrapbuffer_AHardwareBuffer(src_buf);
dst = wrapbuffer_AHardwareBuffer(dst_buf);
```
<span id="page-46-2"></span>**5.3.2** 查看帮助信息

使用如下命令获取测试用例帮助信息

rgaImDemo -h rgaImDemo --help rgaImDemo

运行成功后, 便可以根据帮助信息使用demo, 打印信息如下:

```
rk3399_Android10:/ # rgaImDemo
librga:RGA_GET_VERSION:3.02,3.020000
ctx=0x7864d7c520,ctx->rgaFd=3
=============================================================================================
  usage: rgaImDemo [--help/-h] [--while/-w=(time)] [--querystring/--querystring=<options>]
                  [--copy] [--resize=<up/down>] [--crop] [--rotate=90/180/270]
                  [--flip=H/V] [--translate] [--blend] [--cvtcolor]
                  [--fill=blue/green/red]
        --help/-h Call help
        --while/w Set the loop mode. Users can set the number of cycles by themselves.
        --querystring You can print the version or support information corresponding to the current
version of RGA according to the options.
                     If there is no input options, all versions and support information of the
current version of RGA will be printed.
                     <options>:
                     vendor Print vendor information.
                     version Print RGA version, and librga/im2d_api version.
                     maxinput Print max input resolution.
                     maxoutput Print max output resolution.
                     scalelimit Print scale limit.
                     inputformat Print supported input formats.
                     outputformat Print supported output formats.
                     expected Print expected performance.
                     all Print all information.
        --copy Copy the image by RGA.The default is 720p to 720p.
        --resize resize the image by RGA.You can choose to up(720p->1080p) or down(720p->480p).
        --crop Crop the image by RGA.By default, a picture of 300*300 size is cropped from
(100, 100).
        --rotate Rotate the image by RGA.You can choose to rotate 90/180/270 degrees.
        --flip Flip the image by RGA.You can choice of horizontal flip or vertical flip.
        --translate Translate the image by RGA.Default translation (300,300).
        --blend Blend the image by RGA.Default, Porter-Duff 'SRC over DST'.
        --cvtcolor Modify the image format and color space by RGA.The default is RGBA8888 to
NV12.
        --fill Fill the image by RGA to blue, green, red, when you set the option to the
corresponding color.
=============================================================================================
```
<span id="page-47-0"></span>所有的参数解析在⽬录/librga/demo/im2d\_api\_demo/args.cpp中。

### **5.3.3** 循环执⾏**demo**

<span id="page-48-0"></span>rgaImDemo -w6 --copy rgaImDemo --while=6 --copy

I

### **5.3.4** 获取**RGA**版本及⽀持信息

rgaImDemo --querystring rgaImDemo --querystring=<options>

该命令有可选options,没有options则默认视为选择=all,可选options如下:

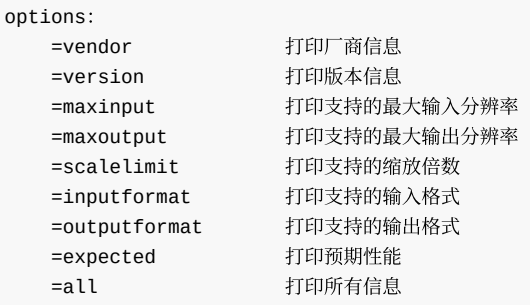

### **5.3.4.1** 代码解析

根据main()传参决定打印出的不同信息。

```
/*将main()传参转化为QUERYSTRING_INFO枚举值*/
IM_INFO = (QUERYSTRING_INFO)parm_data[MODE_QUERYSTRING];
/*打印querystring()返回的字符串,即所需要的信息*/
printf("\n%s\n", querystring(IM_INFO));
```
**5.3.5** 图像缩放

使用如下命令进行图像缩放测试

rgaImDemo --resize=up rgaImDemo --resize=down

该功能必须填入可选options,可选options如下:

options:

<span id="page-50-0"></span>=up 图像分辨率放大至1920x1080 =down 图像分辨率缩小⾄720x480

#### **5.3.5.1** 代码解析

根据main()传参(up/down)决定放⼤或是缩小,即针对不同场景,重新初始化、清空buffer,填充rga\_buffer\_t结构体,并将 最终的存储src、dst图像数据的rga\_buffer\_t结构体传入imresize()。

```
switch(parm_data[MODE_RESIZE])
{
    /*放⼤图像*/
   case IM_UP_SCALE :
       /*重新初始化Graphicbuffer为分辨率1920x1080对应⼤小*/
       dst_buf = GraphicBuffer_Init(1920, 1080, DST_FORMAT);
       /*清空buffer*/
       GraphicBuffer Fill(dst buf, EMPTY BUFF, 1);
       /*重新填充存储dst数据的rga_buffer_t结构体*/
       dst = wrapbuffer_GraphicBuffer(dst_buf);
       break;
   case IM_DOWN_SCALE :
       /*重新初始化Graphicbuffer为分辨率1920x1080对应⼤小*/
       dst_buf = GraphicBuffer_Init(720, 480, DST_FORMAT);
       /*清空buffer*/
       GraphicBuffer_Fill(dst_buf, EMPTY_BUFF, 1);
       /*重新填充存储dst数据的rga_buffer_t结构体*/
       dst = wrapbuffer_GraphicBuffer(dst_buf);
       break;
}
/*将rga_buffer_t格式的结构体src、dst传入imresize()*/
STATUS = imresize(src, dst);
/*根据返回的IM_STATUS枚举值打印运⾏状态*/
printf("resizing .... %s\n", imStrError(STATUS));
```
<span id="page-50-1"></span>**5.3.6** 图像裁剪

使用如下命令测试图像裁剪

#### rgaImDemo --crop

该功能无可选options, 默认裁剪坐标LT(100,100), RT(400,100), LB(100,400), RB(400,400)内的图像。

### **5.3.6.1** 代码解析

将需要裁剪的大小在存储src矩形数据的im\_rect结构体中赋值,并将存储src、dst图像数据的rga\_buffer\_t结构体传入imcrop()。

```
/*这⾥通过x、y确定裁剪顶点的坐标,width、height确定裁剪区域⼤小*/
src\_rect.x = 100;
src\_rect.y = 100;
src\_rect<u></u>
src_rect.height = 300;
/*将im_rect格式的结构体src_rect与rga_buffer_t格式的结构体src、dst传入imcrop()*/
STATUS = imcrop(src, dst, src_rect);
/*根据返回的IM_STATUS枚举值打印运行状态*/
printf("cropping .... %s\n", imStrError(STATUS));
```
<span id="page-51-1"></span>**5.3.7** 图像旋转

使用如下命令测试图像旋转

rgaImDemo --rotate=90 rgaImDemo --rotate=180 rgaImDemo --rotate=270

该功能必须填入可选options,可选options如下:

options:

```
=90 图像旋转90° ,输出图像分辨率宽⾼交换
=180 图像旋转180°,输出图像分辨率不变
=270 图像旋转270°,输出图像分辨率宽⾼交换
```
#### **5.3.7.1** 代码解析

根据main()传参 (90/180/270)决定旋转角度,并将传参转化为IM\_USAGE枚举值,与存储src、dst图像数据的rga\_buffer\_t结 构体一同传入imrotate()。

```
/*将main()传参转化为IM_USAGE枚举值*/
ROTATE = (IM_USAGE)parm_data[MODE_ROTATE];
/*将标识旋转角度的IM_USAGE枚举值与rga_buffer_t格式的结构体src、dst一同传入imrotate()*/
STATUS = imrotate(src, dst, ROTATE);
/*根据返回的IM_STATUS枚举值打印运行状态*/
printf("rotating .... %s\n", imStrError(STATUS));
```
### **5.3.8** 图像镜像翻转

使用如下命令测试镜像翻转

rgaImDemo --flip=H rgaImDemo --flip=V

该功能必须填入可选options, 可选options如下:

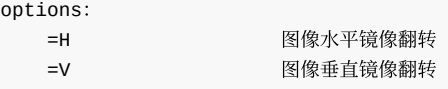

### **5.3.8.1** 代码解析

根据main函数传参(H/V)决定镜像翻转方向,并将传参转化为IM\_USAGE枚举值,与存储src、dst图像数据的rga\_buffer\_t结 构体一同传入imflip()。

```
/*将main()传参转化为IM_USAGE枚举值*/
FLIP = (IM_USAGE)parm_data[MODE_FLIP];
/*将标识镜像反转方向的IM_USAGE枚举值与rga_buffer_t格式的结构体src、dst一同传入imflip()*/
STATUS = imflip(src, dst, FLIP);
/*根据返回的IM_STATUS枚举值打印运⾏状态*/
printf("flipping .... %s\n", imStrError(STATUS));
```
### **5.3.9** 图像颜⾊填充

```
rgaImDemo --fill=blue
rgaImDemo --fill=green
rgaImDemo --fill=red
```
该功能必须填入可选options, 默认填充颜色在坐标LT(100,100), RT(400,100), LB(100,400), RB(400,400)内的图像, 可选options如 下:

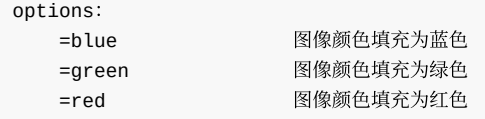

### **5.3.9.1** 代码解析

根据main函数传参(bule/green/red)决定填充颜色,将需要填充的大小在存储dst矩形数据的im\_rect结构体中赋值,并将传参 转化为对应颜色的16进制数,与存储dst图像数据的rga\_buffer\_t结构体一同传入imfill()。

```
/*将main()传参转化为对应颜⾊的16进制数*/
COLOR = parm_data[MODE_FILL];
/*这里通过x、y确定裁剪顶点的坐标,width、height确定填充颜色区域大小*/
dst\_rect.x = 100;
dst\_rect.y = 100;
dst_rect.width = 300;
dst_rect.height = 300;
/*将im_rect格式的结构体dst_rect、对应颜色的16进制数与rga_buffer_t格式的结构体src、dst一同传入imfill()*/
STATUS = imfill(dst, dst_rect, COLOR);
/*根据返回的IM_STATUS枚举值打印运⾏状态*/
printf("filling .... %s\n", imStrError(STATUS));
```
<span id="page-54-1"></span>**5.3.10** 图像平移

使⽤如下命令测试图像平移操作

#### rgaImDemo --translate

该功能无可选options, 默认顶点(左上角坐标)平移至(300,300), 即向右平移300个像素, 再向下平移300个像素。

### **5.3.10.1** 代码解析

将需要平移的偏移量在存储src矩形数据的im\_rect结构体中赋值,并将存储src、dst图像数据的rga\_buffer\_t结构体传入 imtranslate()。

```
/*这⾥通过x、y确定平移后图像的顶点的坐标*/
src\_rect.x = 300;src\_rect.y = 300;/*将im_rect格式的结构体src_rect与rga_buffer_t格式的结构体src、dst一同传入imtranslate()*/
STATUS = imtranslate(src, dst, src_rect.x, src_rect.y);
/*根据返回的IM_STATUS枚举值打印运⾏状态*/
printf("translating .... %s\n", imStrError(STATUS));
```
### **5.3.11** 图像拷⻉

使用如下命令测试图像拷贝

### rgaImDemo --copy

该功能无可选options, 默认拷贝分辨率为1280x720, 格式为RGBA8888的图像。

### **5.3.11.1** 代码解析

将存储src、dst图像数据的rga\_buffer\_t结构体传入imcopy()。

```
/*rga_buffer_t格式的结构体src、dst传入imcopy()*/
STATUS = imcopy(src, dst);
/*根据返回的IM_STATUS枚举值打印运行状态*/
printf("copying .... %s\n", imStrError(STATUS));
```
### **5.3.12** 图像合成

使⽤如下命令测试图像合成

#### rgaImDemo --blend

该功能无可选options, 默认合成模式为 IM\_ALPHA\_BLEND\_DST 模式。

### **5.3.12.1** 代码解析

将存储src、dst图像数据的rga\_buffer\_t结构体传入imblend()。

```
/*rga_buffer_t格式的结构体src、dst传入imblend()*/
STATUS = imblend(src, dst);
/*根据返回的IM_STATUS枚举值打印运行状态*/
printf("blending .... %s\n", imStrError(STATUS));
```
### **5.3.13** 图像格式转换

使用如下命令测试图像格式转换

### rgaImDemo --cvtcolor

该功能无可选options, 默认将分辨率为1280x720的图像从RGBA8888格式转换为NV12格式。

### **5.3.13.1** 代码解析

将需要转换的格式在rga\_buffer\_t的成员变量format中赋值,并将存储src、dst图像数据的rga\_buffer\_t结构体传入imcvtcolor()。

```
/*将转换前后的格式赋值给对应的rga_buffer_t结构体的成员变量format*/
src.format = HAL_PIXEL_FORMAT_RGBA_8888;
dst.format = HAL_PIXEL_FORMAT_YCrCb_NV12;
/*将需要转换的格式与rga_buffer_t格式的结构体src、dst一同传入imcvtcolor()*/
STATUS = imcvtcolor(src, dst, src.format, dst.format);
/*根据返回的IM_STATUS枚举值打印运行状态*/
printf("cvtcolor .... %s\n", imStrError(STATUS));
```